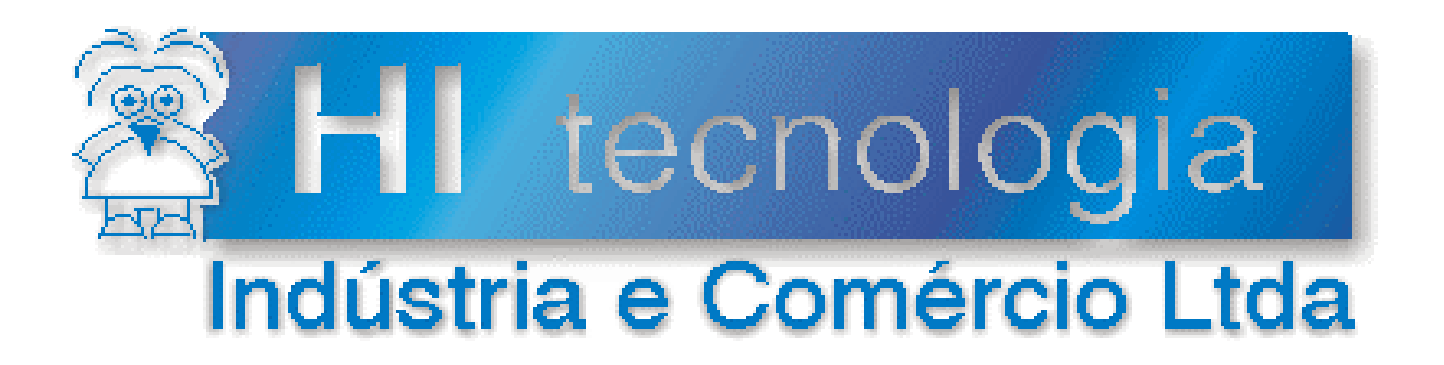

# **Notas de Aplicação**

# Diferenças entre os PLC´s ZAP900 e ZAP500

# **HI Tecnologia**

Documento de acesso público

**ENA.00038 Versão 1.04 novembro-2013**

# Apresentação

Esta nota de aplicação foi elaborada pela **HI Tecnologia Indústria e Comércio Ltda**. O departamento de suporte a clientes, está disponível, através do telefone (19) 2139-1700 ou do e-mail suporte@hitecnologia.com.br, para esclarecimentos sobre as informações contidas neste documento, ou para dirimir quaisquer dúvidas a respeito de nossos produtos. Favor mencionar as informações a seguir para que possamos identificar os dados relativos a este documento.

 ID da Nota de Aplicação: ENA.00038 Versão Documento: 1.04

# HI Tecnologia Indústria e Comércio Ltda.

Endereço: Av. Dr. Armando de Sales Oliveira, 445

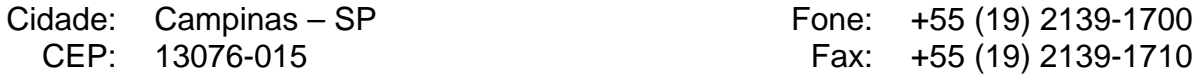

*E-mail*: hi@hitecnologia.com.br

*Web site*: www.hitecnologia.com.br

# **Este documento abrange os seguintes Controladores nas plataformas especificadas abaixo.**

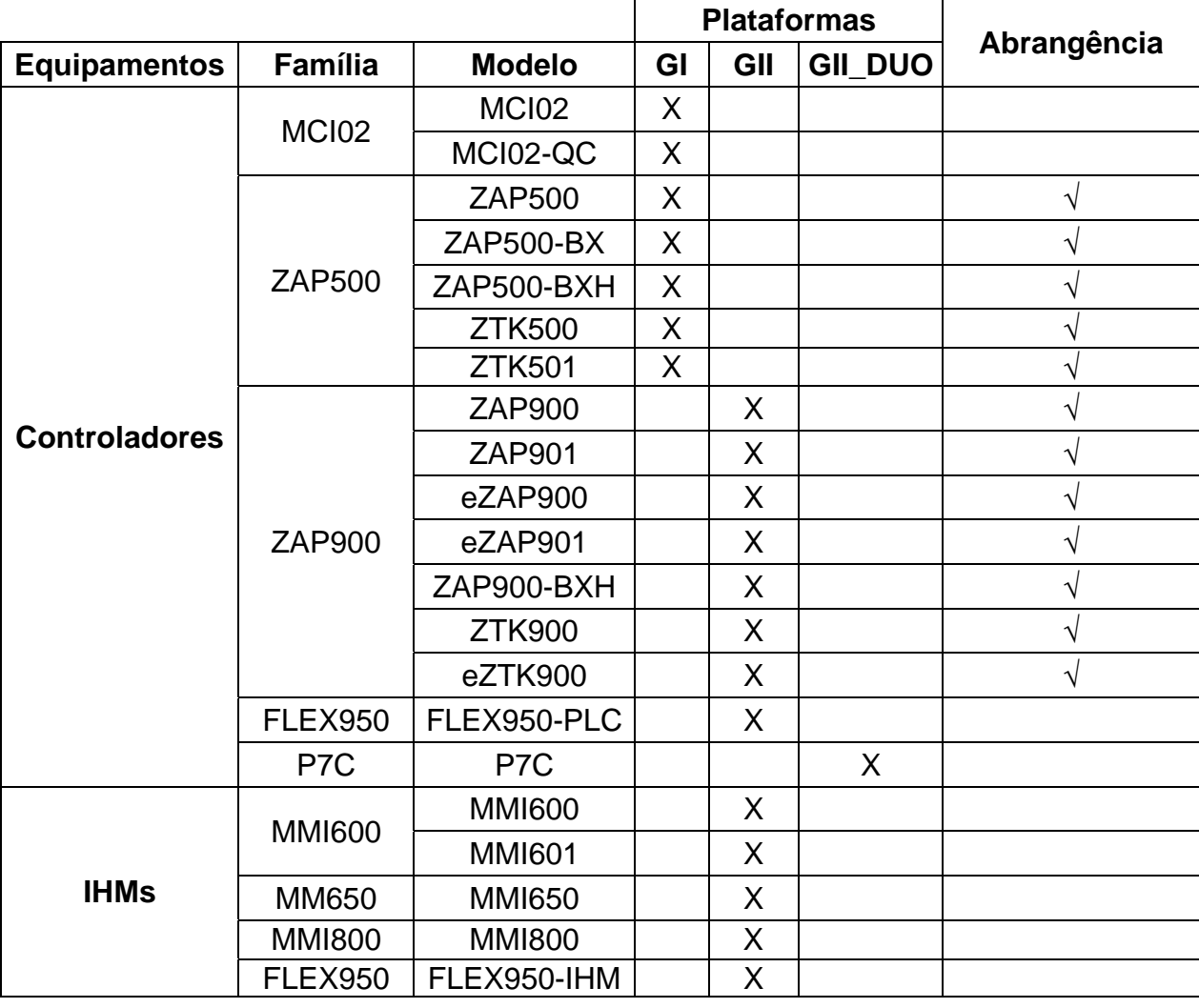

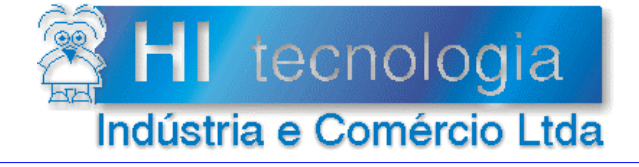

Diferenças entre os PLC's<br>ZAP900 e ZAP500

Referência: Arquivo:

**ENA.00038** ENA0003800.doc

Revisão:  $\overline{\mathbf{4}}$ Atualizado em: 03/07/2009

# Índice

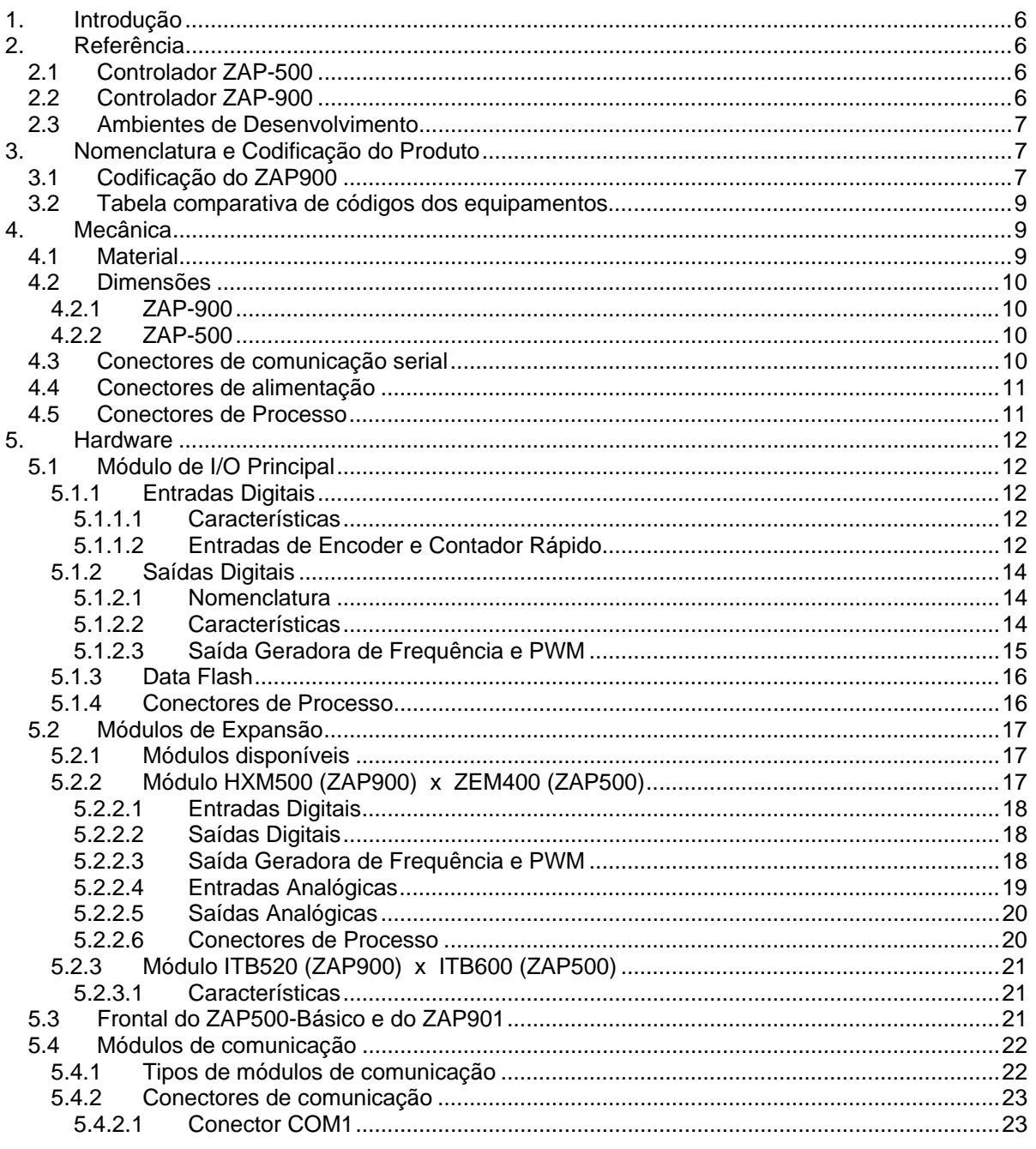

tecnologia 壬

## Diferenças entre os PLC's ZAP900 e ZAP500

Tipo de Doc.: Notas de Aplicação<br>Referência: ENA.00038

Revisão: Atualizado em:  $\overline{4}$ 03/07/2009

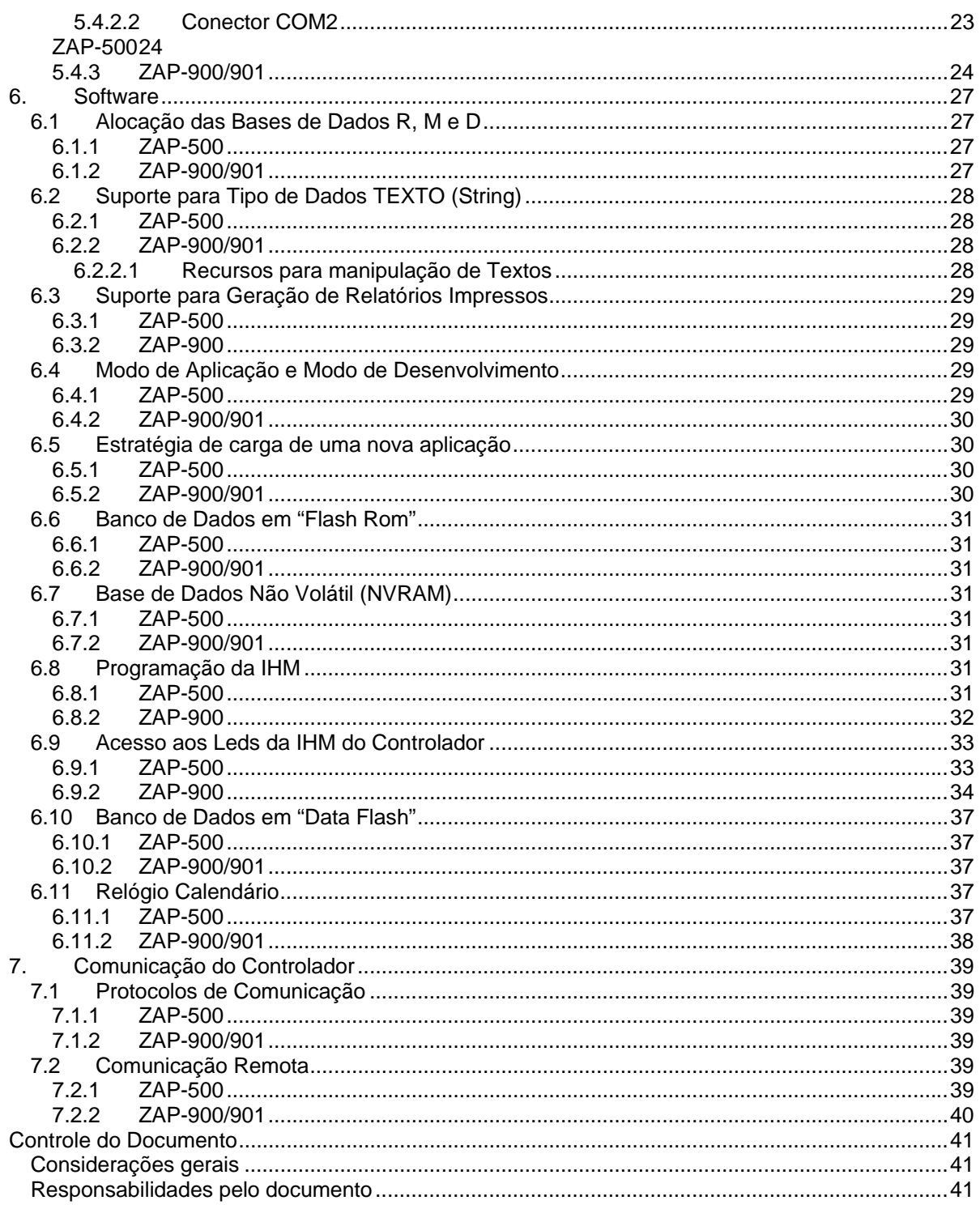

**Diferenças entre os PLC´s ZAP900 e ZAP500** 

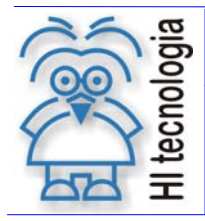

Tipo de Doc.: Notas de Aplicação Revisão: 4 Referência: ENA.00038 Atualizado em: 03/07/2009

# **1. Introdução**

Este documento tem por objetivo apresentar e discutir as principais diferenças existentes entre a família de Controladores Lógico Programáveis ZAP500 e seu sucessor, a família de Controladores Lógico Programáveis ZAP900. Apesar do ZAP900 incorporar várias das características do ZAP500, este novo equipamento possui diversos recursos e especificações que o tornam mais funcional e robusto tanto do ponto de visto elétrico (isolação, imunidade e irradiação eletromagnética, surtos etc) quanto mecânico.

Estes novos requisitos tornaram o ZAP900 diferente do seu antecessor em alguns itens. Serão abordados neste documento estas diferenças, nos aspectos Mecânicos (materiais, dimensões), Hardware (número de canais, configurações etc), Firmware (arquivos, mecanismos de carga) e Software de aplicação (novos recursos e limitações).

Este documento não se destina a ser uma referência de hardware para os equipamentos, devendo, para tanto, ser consultados os respectivos descritivos de hardware de cada família de controladores. Este documento foi redigido para o usuário que já conhece e utiliza o ZAP500, de modo a auxiliá-lo no processo de migração para o novo produto.

# **2. Referência**

Os seguintes documentos e ambientes podem ser utilizados para prover maiores informações ao usuário e estão disponíveis para download no nosso website www.hitecnologia.com.br

# **2.1 Controlador ZAP-500**

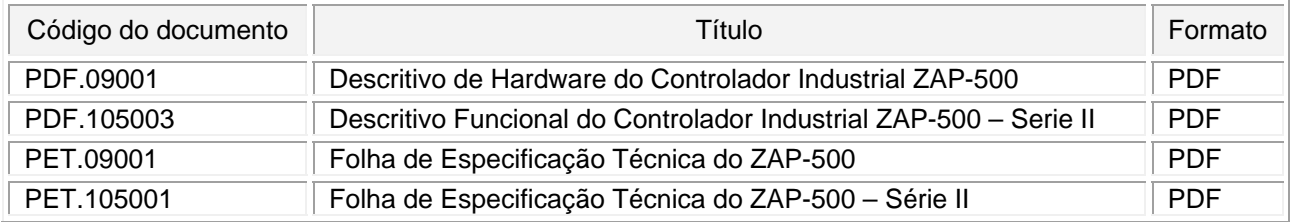

# **2.2 Controlador ZAP-900**

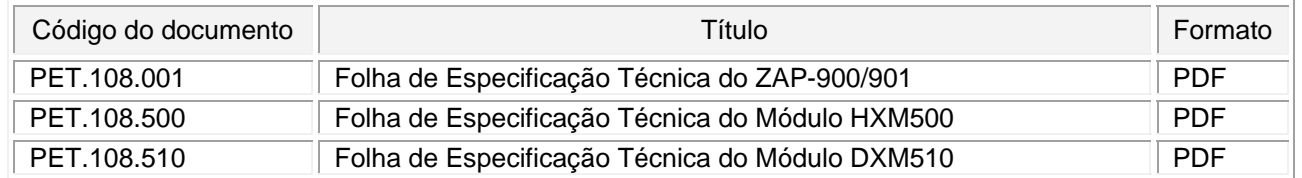

Documento de acesso público www.hitecnologia.com.br Página 6 de 41

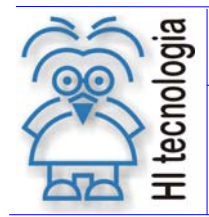

Tipo de Doc.: Notas de Aplicação  $\vert$  Revisão: 4 Referência: ENA.00038 Atualizado em: 03/07/2009

# **2.3 Ambientes de Desenvolvimento**

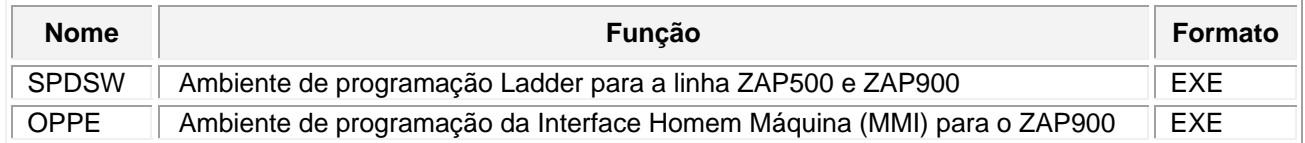

# **3. Nomenclatura e Codificação do Produto**

Na família ZAP500, todos os modelos disponíveis são referenciados como ZAP500-XXXX onde XXXX define as possíveis combinações para o equipamento. Na família ZAP900, o nome principal do produto muda se este possuir ou não a interface homem máquina. Sendo assim temos:

- ZAP900 identifica PLC´s com interface homem máquina (MMI) incorporada
- ZAP901 identifica PLC´s sem interface homem máquina.

# **3.1 Codificação do ZAP900**

Como o número de opções e configurações de módulos de hardware do ZAP900 é significativamente maior, existe um código para definição das várias configurações possíveis para o produto. Este código possui o seguinte formato:

# **300.108.ABC.CDE** onde:

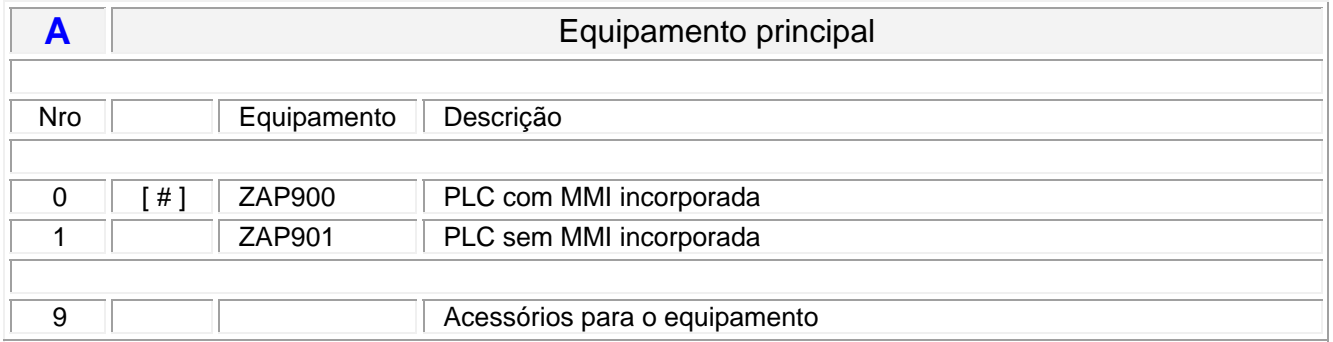

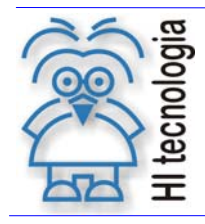

# **Diferenças entre os PLC´s ZAP900 e ZAP500**

Tipo de Doc.: Notas de Aplicação Revisão: 4 Referência: ENA.00038 Atualizado em: 03/07/2009

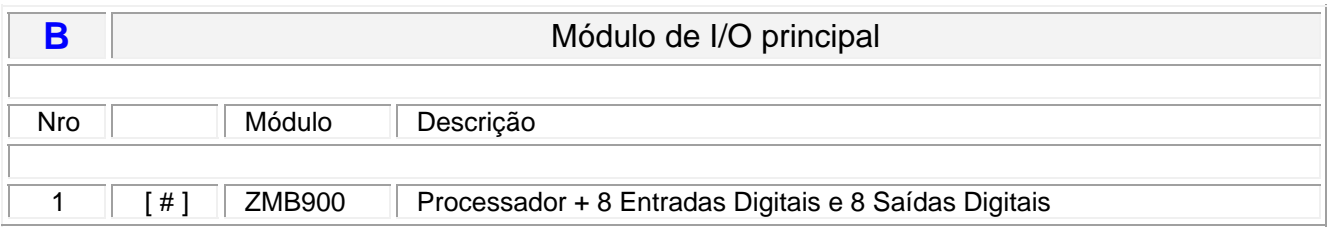

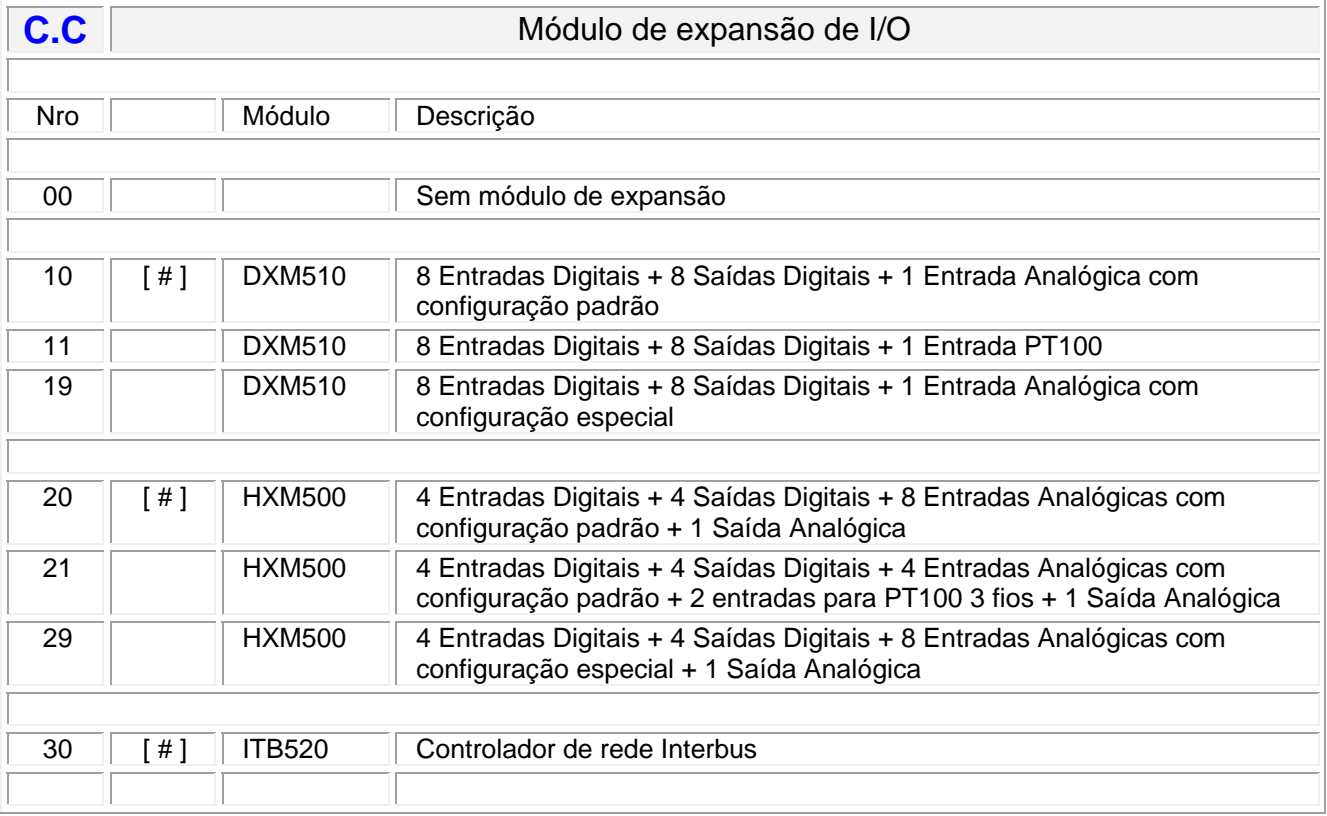

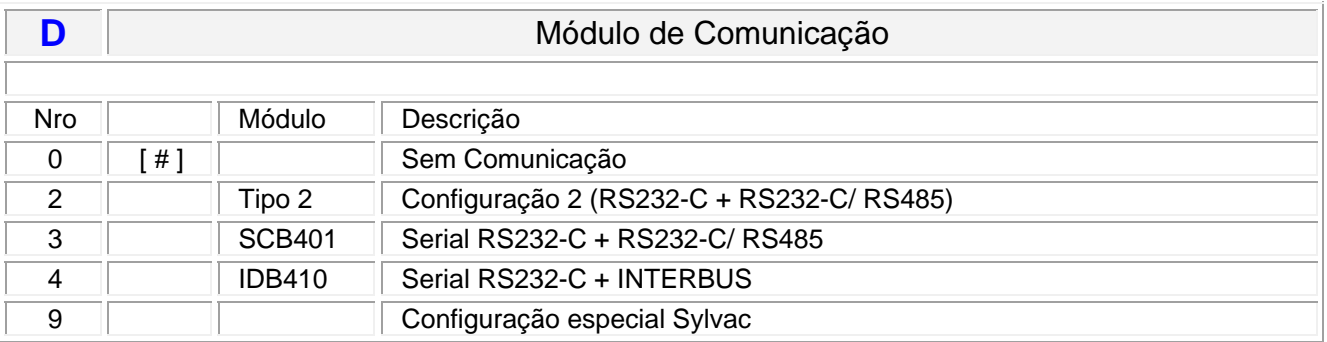

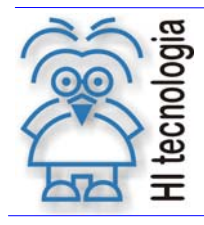

# **Diferenças entre os PLC´s ZAP900 e ZAP500**

Tipo de Doc.: Notas de Aplicação  $\vert$  Revisão: 4 Referência: ENA.00038 Atualizado em: 03/07/2009

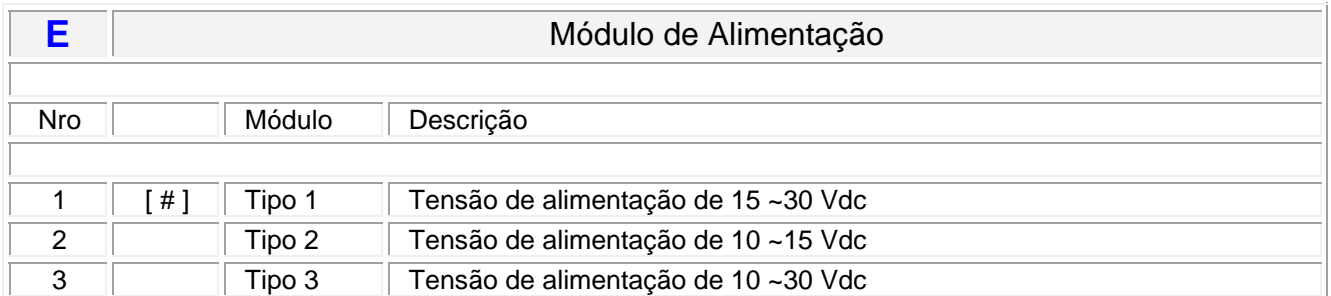

[ # ] – Configuração padrão para cada opção do equipamento

# **3.2 Tabela comparativa de códigos dos equipamentos**

A tabela a seguir ilustra as 4 configurações principais do ZAP500 com o respectivo equipamento associado na família ZAP900.

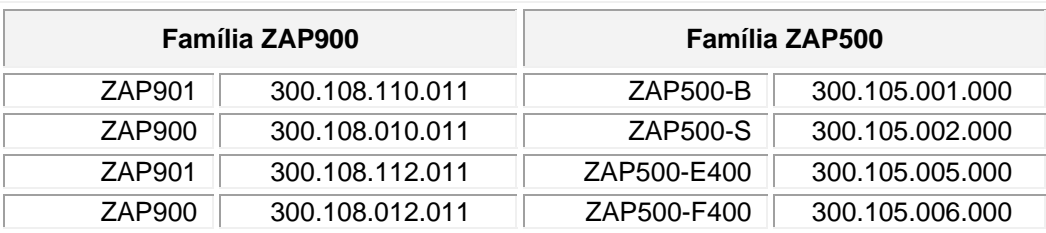

**Nota:** Neste documento o termo **ZAP900** refere-se à família de PLC´s, incluindo, portanto os modelos ZAP900 e ZAP901

# **4. Mecânica**

# **4.1 Material**

A tabela a seguir detalha as diferenças nos materiais empregados na caixa dos equipamentos

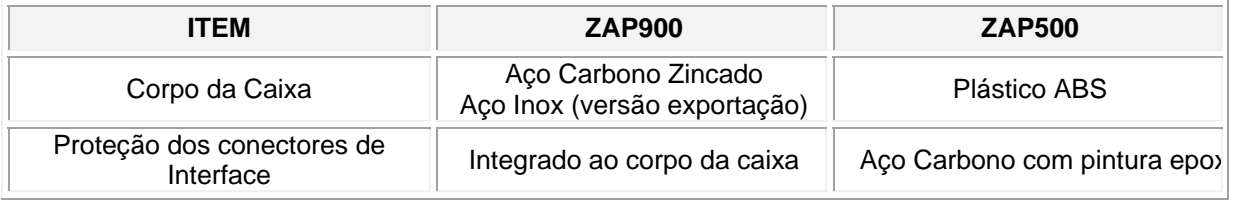

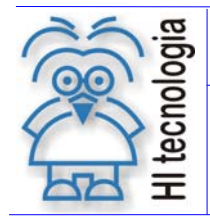

Tipo de Doc.: Notas de Aplicação  $\vert$  Revisão: 4 Referência: ENA.00038 Atualizado em: 03/07/2009

# **4.2 Dimensões**

A principal diferença dimensional entre o ZAP900 e o ZAP500 refere-se à **profundidade** do equipamento, conforme especificado a seguir.

### **4.2.1 ZAP-900**

Este controlador possui as seguintes dimensões: 98 (L) x 98 (A) x 125 (P) mm

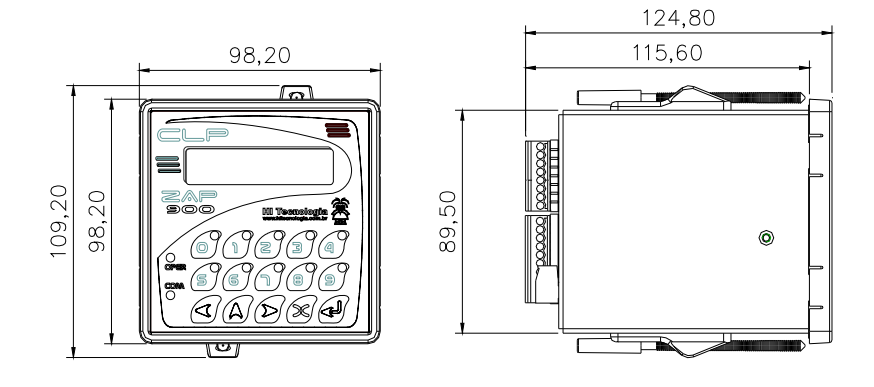

### **4.2.2 ZAP-500**

Este controlador possui as seguintes dimensões: 98 (L) x 98 (A) x 165 (P) mm

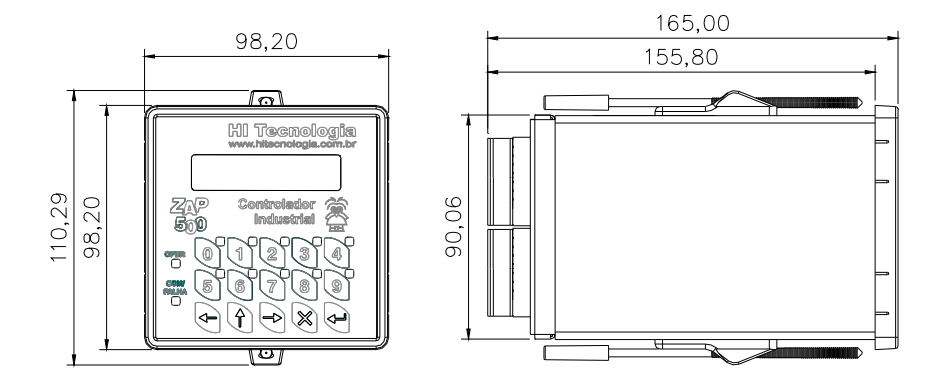

# **4.3 Conectores de comunicação serial**

No ZAP900, o canal de comunicação COM2 possui o tipo de conector e a localização do mesmo de forma diferente em relação ao ZAP500, conforme ilustrado abaixo:

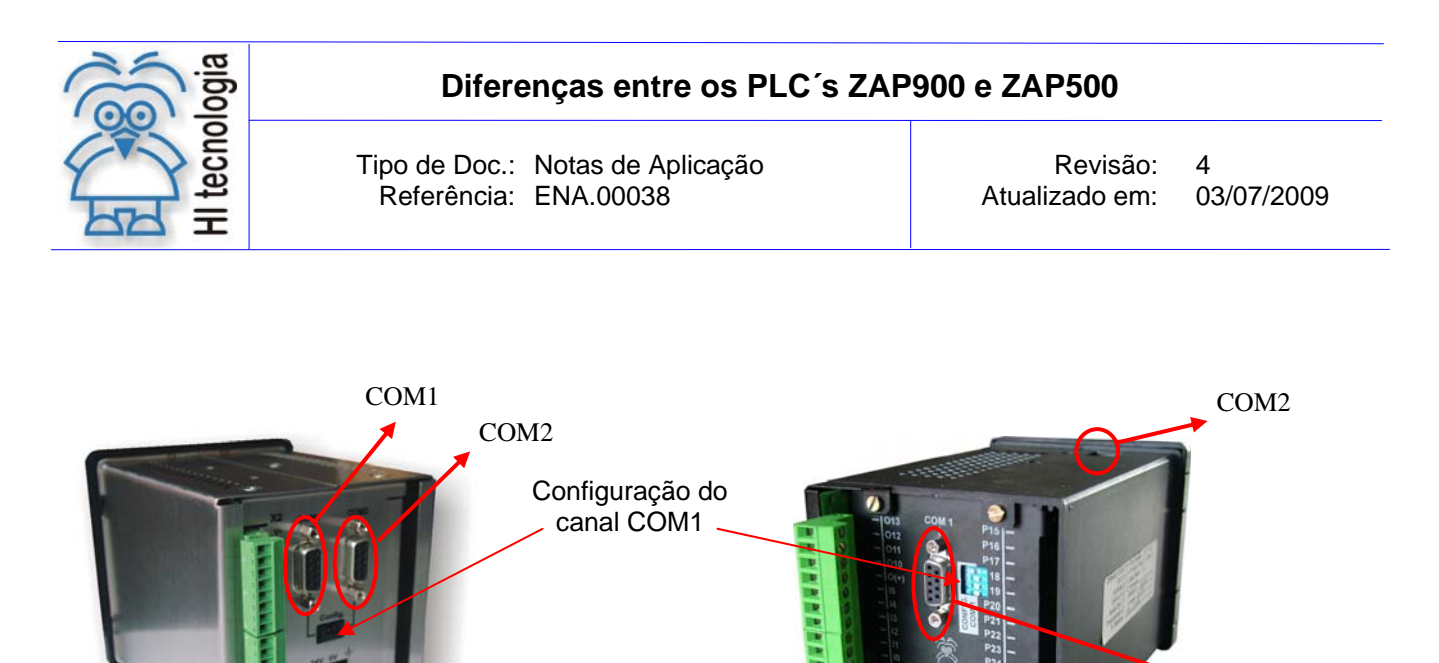

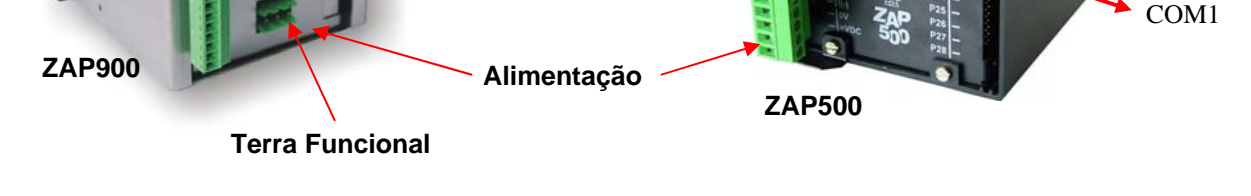

A posição do bloco de configuração do canal serial COM1 também foi alterada, conforme indicado na figura.

# **4.4 Conectores de alimentação**

O ZAP900 possui um conector de alimentação individual com entrada para sinal de terra. O ZAP500 utiliza o borne do módulo de I/O principal para alimentação do equipamento, não possuindo entrada para sinal de terra, conforme ilustrado na figura anterior.

# **4.5 Conectores de Processo**

A identificação dos conectores de processo no ZAP900 é diferente do ZAP500, visto que existe um conector adicional para alimentação no ZAP900. A figura a seguir identifica os conectores para os dois equipamentos.

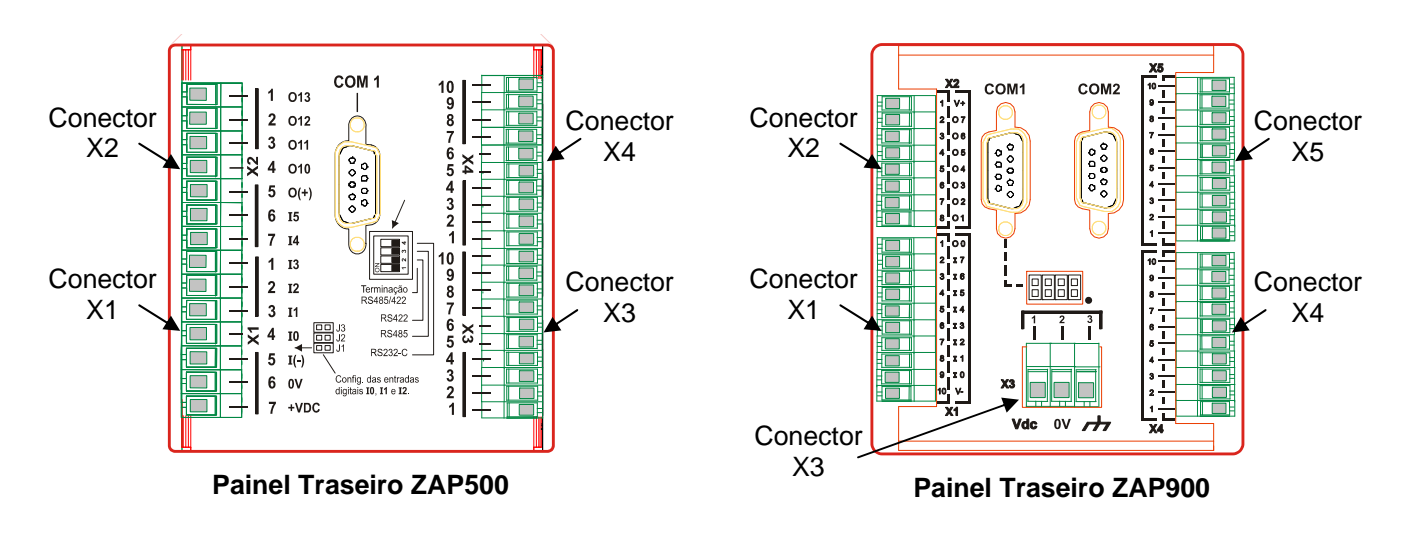

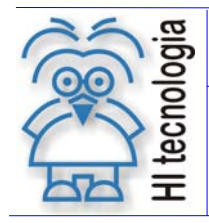

Tipo de Doc.: Notas de Aplicação  $\vert$  Revisão: 4 Referência: ENA.00038 Atualizado em: 03/07/2009

# **5. Hardware**

# **5.1 Módulo de I/O Principal**

O módulo de I/O principal corresponde ao módulo que possui o processador (CPU) associado ao controlador e, portanto sempre está presente no equipamento. Os itens a seguir apresentam as principais características do módulo de I/O principal dos dois equipamentos.

# **5.1.1 Entradas Digitais**

### **5.1.1.1 Características**

A tabela a seguir apresenta as características dos canais de entrada digital dos equipamentos.

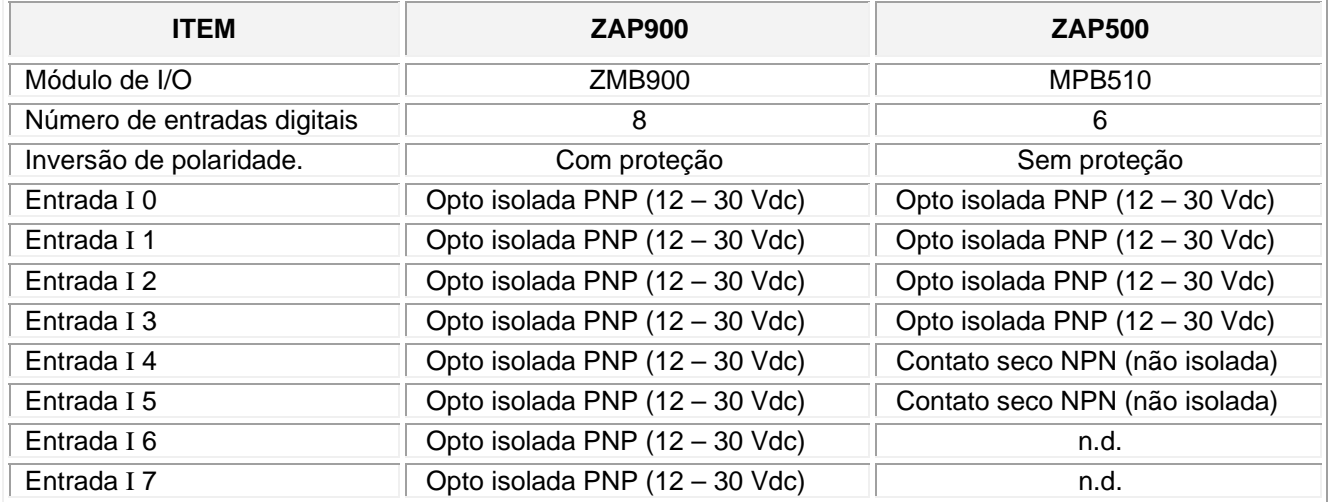

Obs: n.d. – Recurso não disponível.

### **5.1.1.2 Entradas de Encoder e Contador Rápido**

A tabela a seguir apresenta as características dos canais de entrada digital quando operando como interface de encoder e contador rápido.

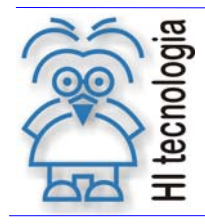

# **Diferenças entre os PLC´s ZAP900 e ZAP500**

Tipo de Doc.: Notas de Aplicação  $\vert$  Revisão: 4

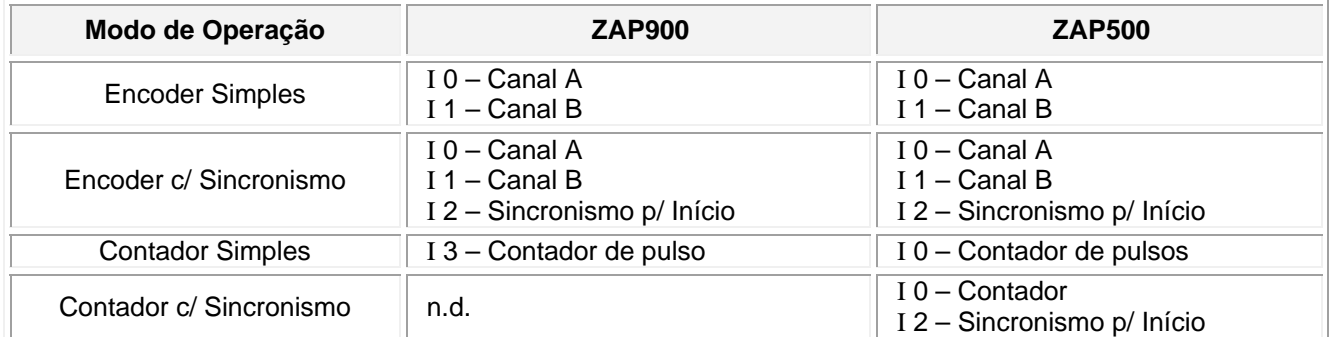

Obs: n.d. – Recurso não disponível.

### 5.1.1.2.1 Conexão de encoder no ZAP900

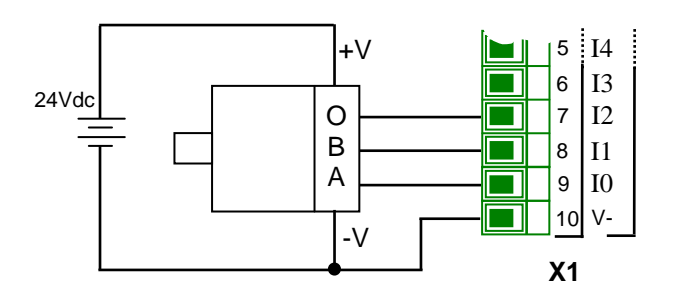

#### 5.1.1.2.2 Conexão de encoder no ZAP500

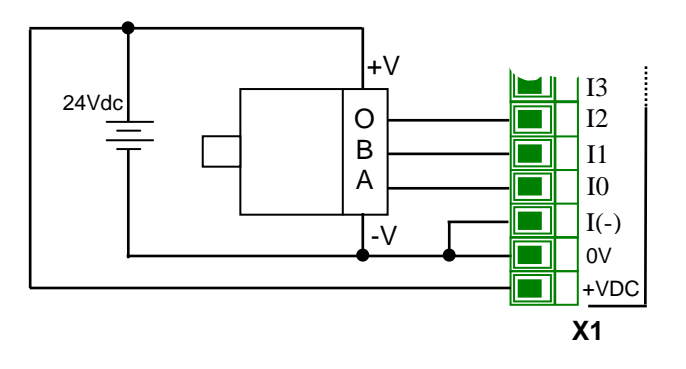

Na família ZAP900, quando as entradas forem configuradas para operação como interface de encoder ou contador rápido, estas ainda podem ser lidas através de seus respectivos contatos pelo programa ladder corrente, refletindo o estado lógico da entrada associada. Este recurso não está disponível na família ZAP500.

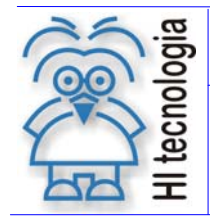

Tipo de Doc.: Notas de Aplicação  $\vert$  Revisão: 4 Referência: ENA.00038 Atualizado em: 03/07/2009

# **5.1.2 Saídas Digitais**

#### **5.1.2.1 Nomenclatura**

As saídas digitais do ZAP500 são identificadas a partir de O 10. Isto deve-se ao fato dos led´s da IHM serem tratados como saídas digitais do ponto de vista do programa de aplicação. No ZAP900, a IHM é funcionalmente isolada do PLC e, portanto, os led´s não são considerados saídas digitais. Sendo assim, no ZAP900 as saídas digitais do módulo de I/O principal são identificadas a partir de O 0.

#### **5.1.2.2 Características**

A tabela a seguir apresenta as características dos canais de saída digital dos equipamentos.

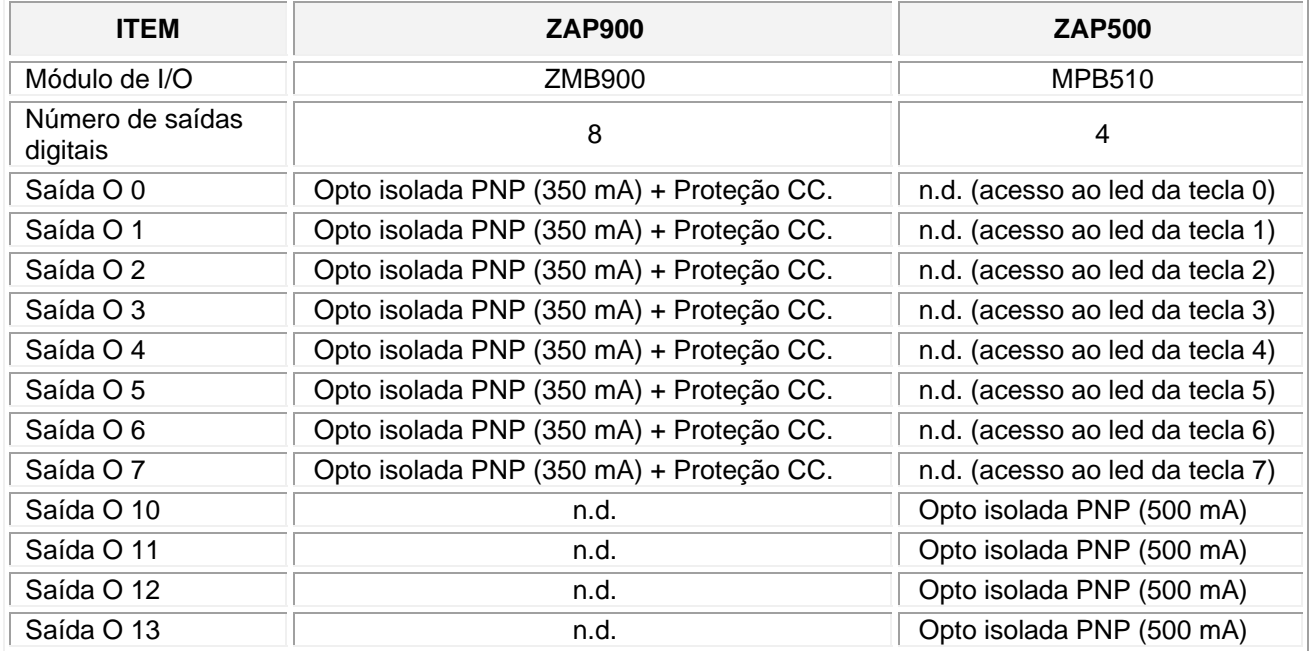

Obs: n.d. – Recurso não disponível.

Proteção CC. – Termistor e sensor de sobre corrente. Protege a saída mesmo em condição de curto circuito.

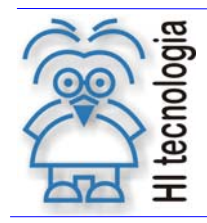

# **Diferenças entre os PLC´s ZAP900 e ZAP500**

Tipo de Doc.: Notas de Aplicação<br>
Referência: ENA.00038 (Referência: ENA.00038 (Referência: 4) Referência: ENA.00038 Atualizado em:

## 5.1.2.2.1 Conexão das saídas digitais no ZAP900

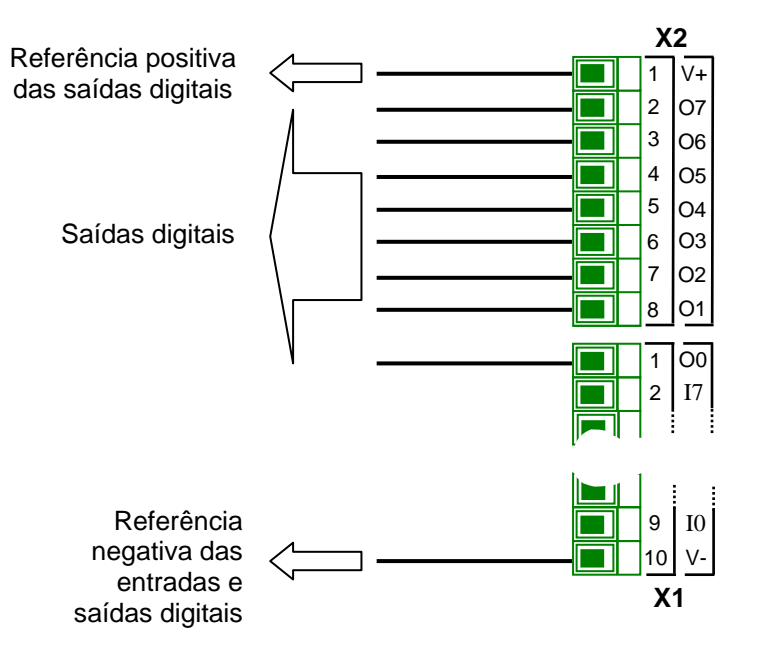

### 5.1.2.2.2 Conexão das saídas digitais no ZAP500

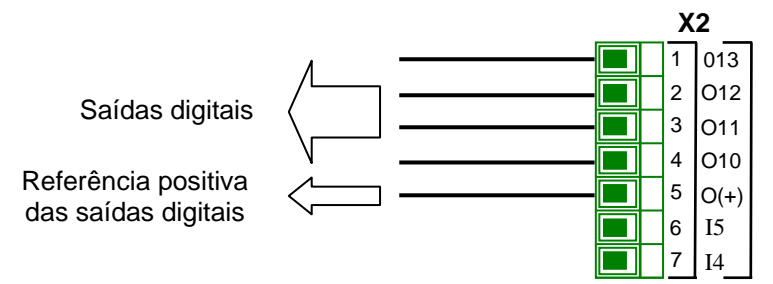

### **5.1.2.3 Saída Geradora de Freqüência e PWM**

A tabela a seguir apresenta as características dos canais saídas digitais quando operando como Gerador de Freqüência e PWM.

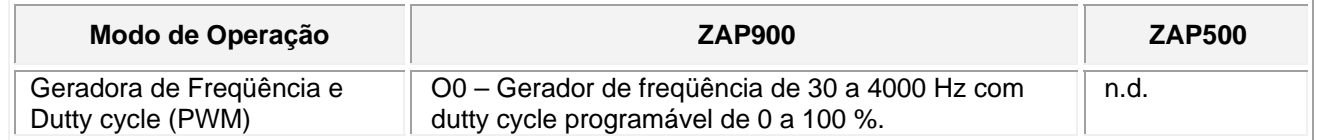

Obs: n.d. – Recurso não disponível.

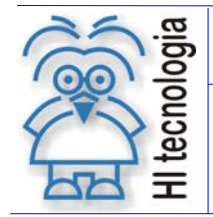

Tipo de Doc.: Notas de Aplicação **Revisão: 4** Referência: ENA.00038 Atualizado em: 03/07/2009

# **5.1.3 Data Flash**

O módulo de I/O principal do ZAP900 (ZMB900) possui como característica opcional uma Data Flash de 2 Mbits para armazenamento de dados retentivos. Este recurso não existe no módulo de I/O principal do ZAP500.

### **5.1.4 Conectores de Processo**

A tabela a seguir apresenta a distribuição dos sinais nos conectores de processo X1 e X2, destinados a disponibilizar os sinais de I/O dos equipamentos.

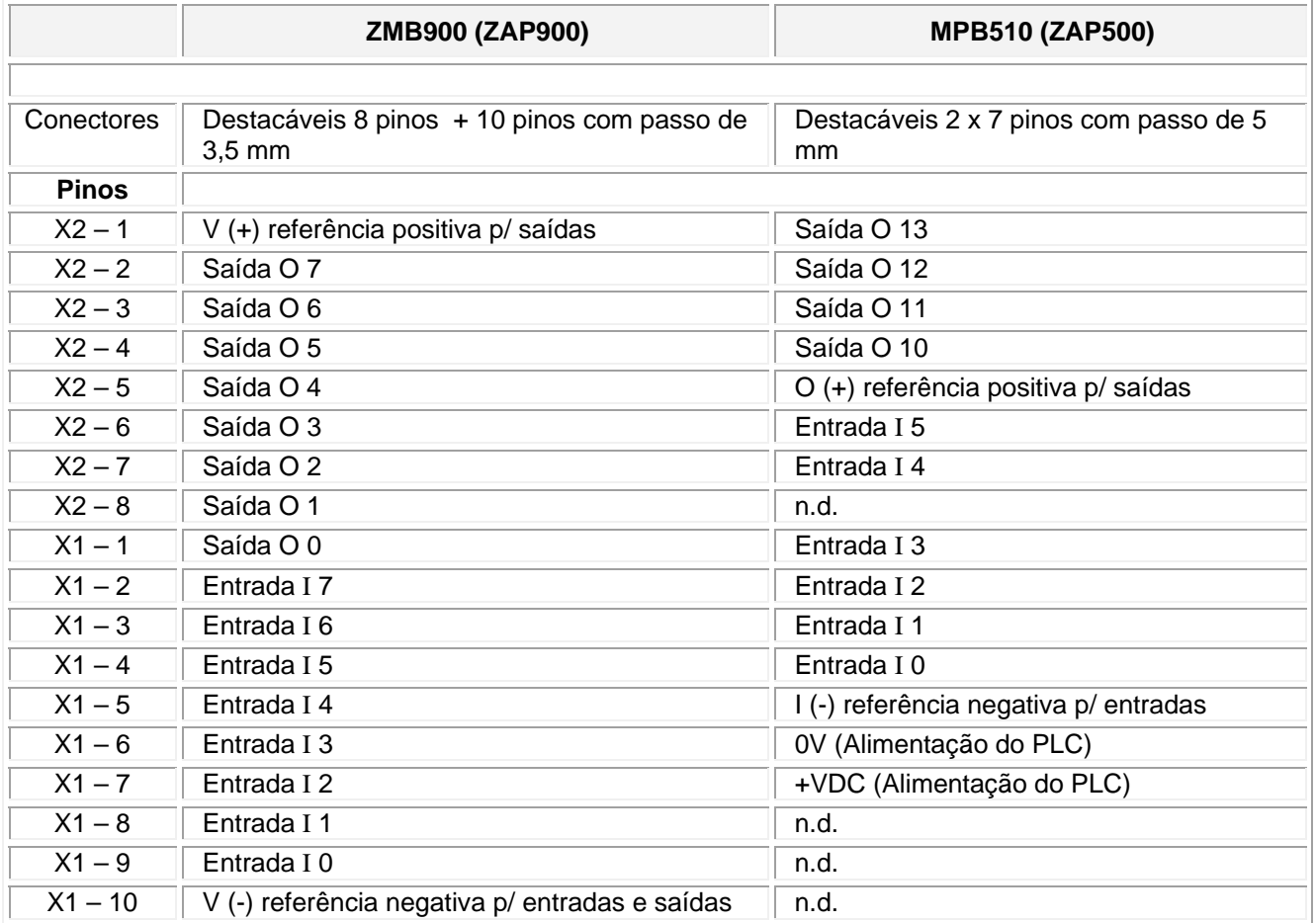

Obs: n.d. – Recurso não disponível.

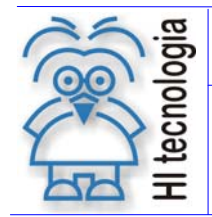

Tipo de Doc.: Notas de Aplicação  $\vert$  Revisão: 4 Referência: ENA.00038 Atualizado em: 03/07/2009

# **5.2 Módulos de Expansão**

Os dois equipamentos possuem capacidade de conexão de um módulo de expansão de I/O, aumentando assim o número de pontos de processo disponíveis no equipamento.

# **5.2.1 Módulos disponíveis**

A tabela a seguir identifica os módulos de I/O atualmente disponíveis para o ZAP900 e o seu correspondente mais próximo no ZAP500

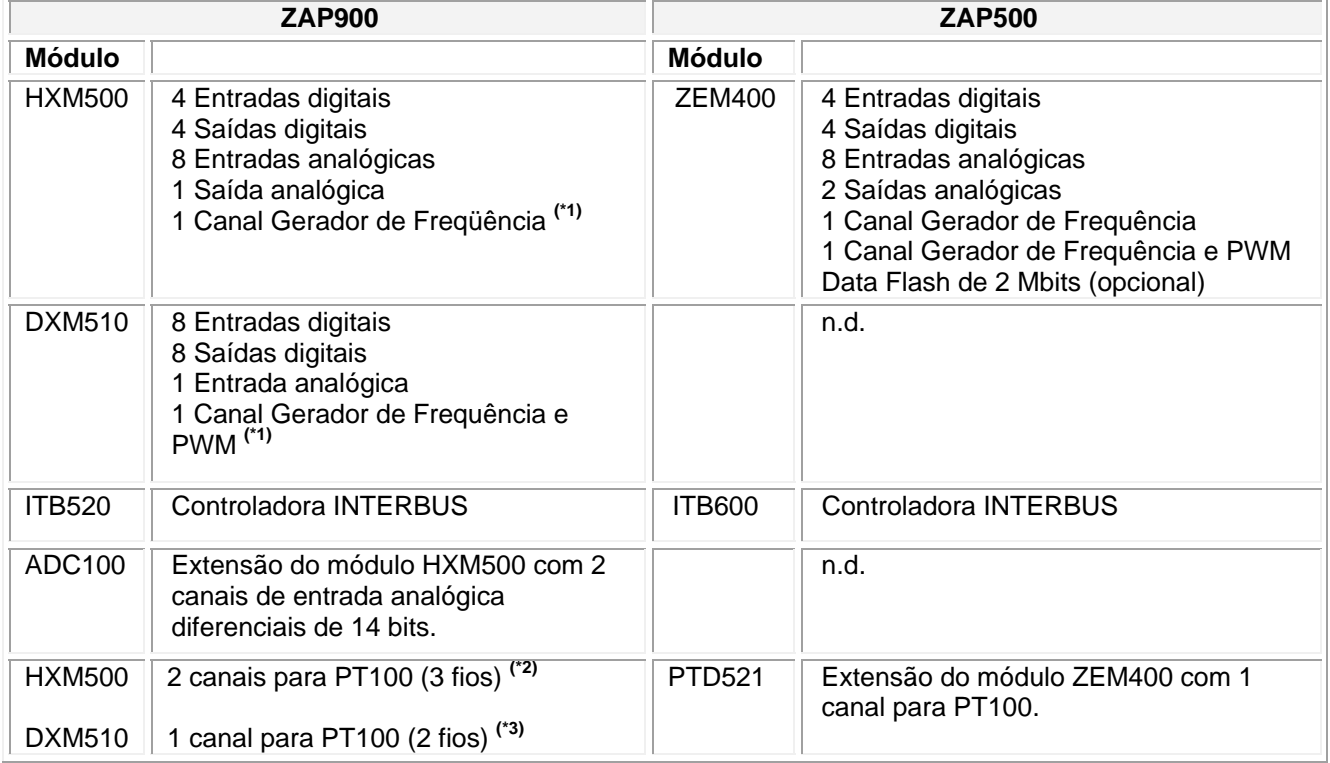

Obs: n.d. – Recurso não disponível.

(\*1) – Quando utilizado o mesmo será mapeado em uma saída digital do módulo.

(\*2) – Quando utilizado o mesmo será mapeado na entrada analógica do módulo.

(\*3) – Quando utilizado o mesmo será mapeado em 4 entradas analógicas do módulo.

### **5.2.2 Módulo HXM500 (ZAP900) x ZEM400 (ZAP500)**

Este item apresenta as diferenças entre os módulos de expansão de I/O HXM500 (disponível para a família ZAP900) e ZEM400 (disponível para a família ZAP500).

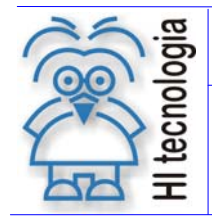

Tipo de Doc.: Notas de Aplicação<br>
Referência: ENA.00038 (Referência: ENA.00038 (Referência: Atualizado em: 03/07/2009 Referência: ENA.00038 Atualizado em:

### **5.2.2.1 Entradas Digitais**

A tabela a seguir apresenta as características dos canais de entrada digital dos módulos comparados.

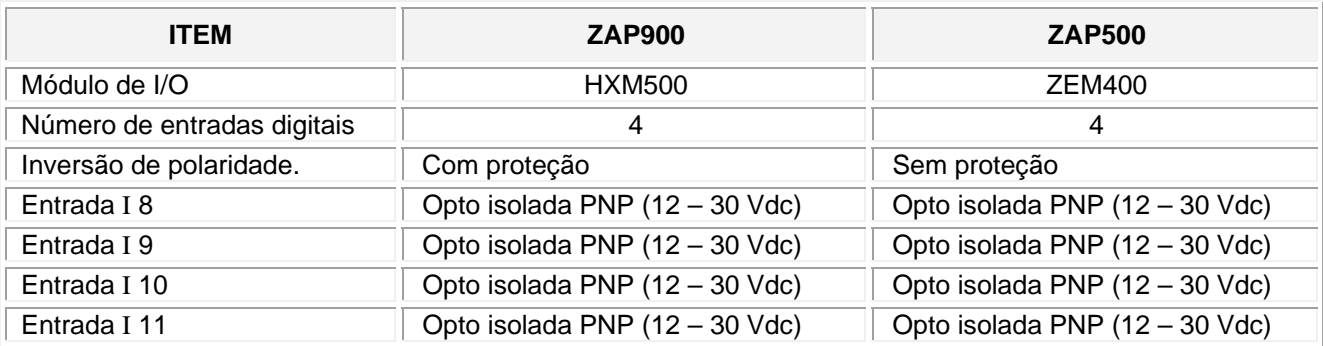

### **5.2.2.2 Saídas Digitais**

A tabela a seguir apresenta as características dos canais de saída digital dos equipamentos.

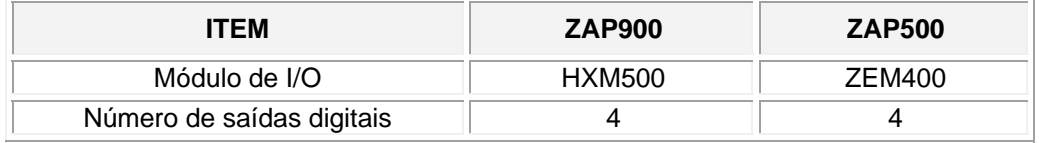

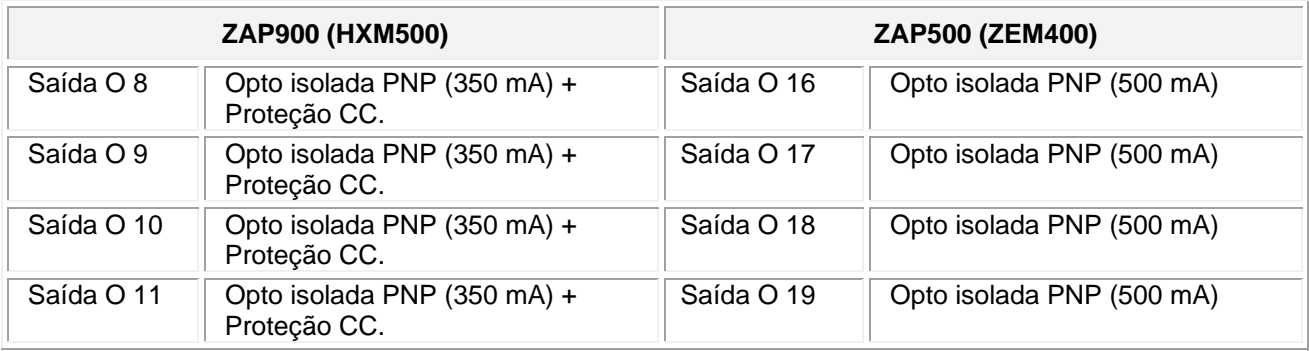

Obs: n.d. – Recurso não disponível.

Proteção CC. – Termistor e sensor de sobre corrente. Protege a saída mesmo em condição de curto circuito.

### **5.2.2.3 Saída Geradora de Freqüência e PWM**

A tabela a seguir apresenta as características dos canais de saídas digitais, quando operando como Gerador de Frequência e PWM.

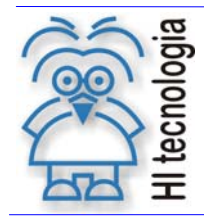

# **Diferenças entre os PLC´s ZAP900 e ZAP500**

Tipo de Doc.: Notas de Aplicação **Revisão: 4** 

Referência: ENA.00038 Atualizado em: 03/07/2009

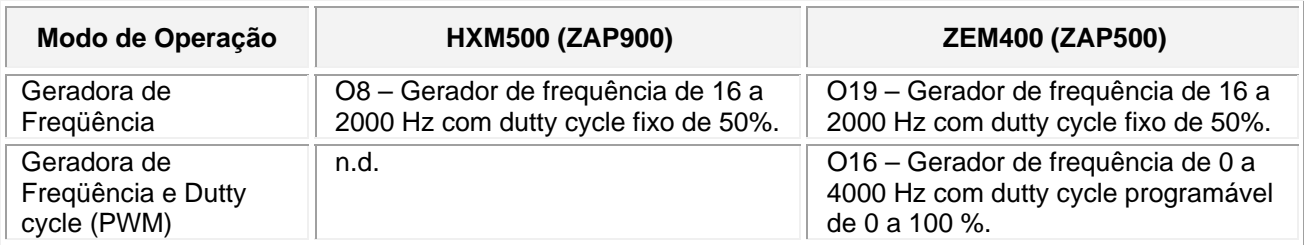

Obs: n.d. – Recurso não disponível.

### **5.2.2.4 Entradas Analógicas**

A tabela a seguir apresenta as características dos canais de entrada analógica dos módulos comparados.

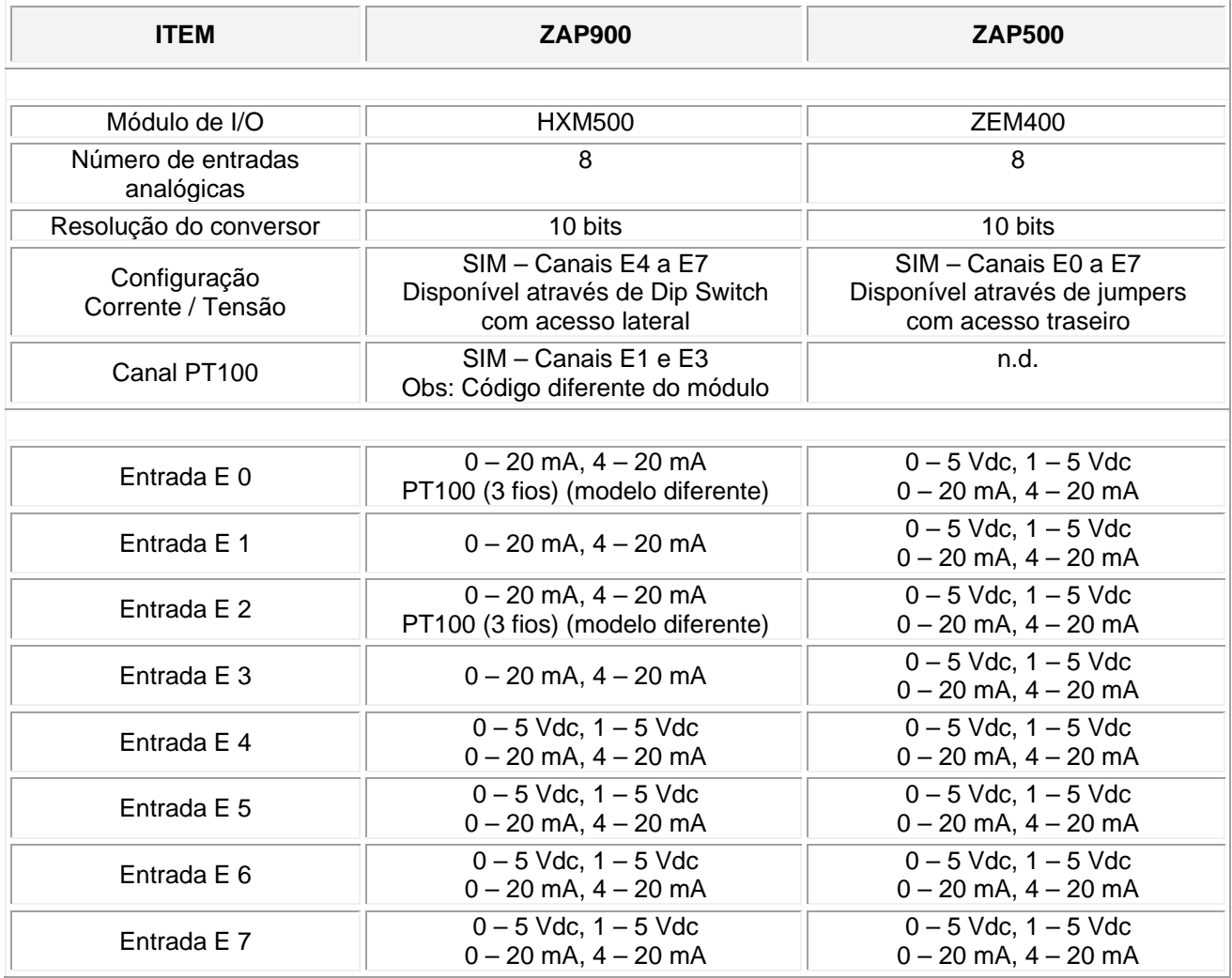

Obs: n.d. – Recurso não disponível.

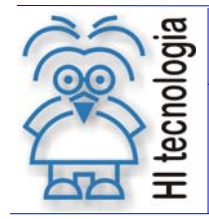

Tipo de Doc.: Notas de Aplicação **Revisão: 4** Referência: ENA.00038 Atualizado em: 03/07/2009

### **5.2.2.5 Saídas Analógicas**

A tabela a seguir apresenta as características dos canais de saída analógica dos módulos comparados.

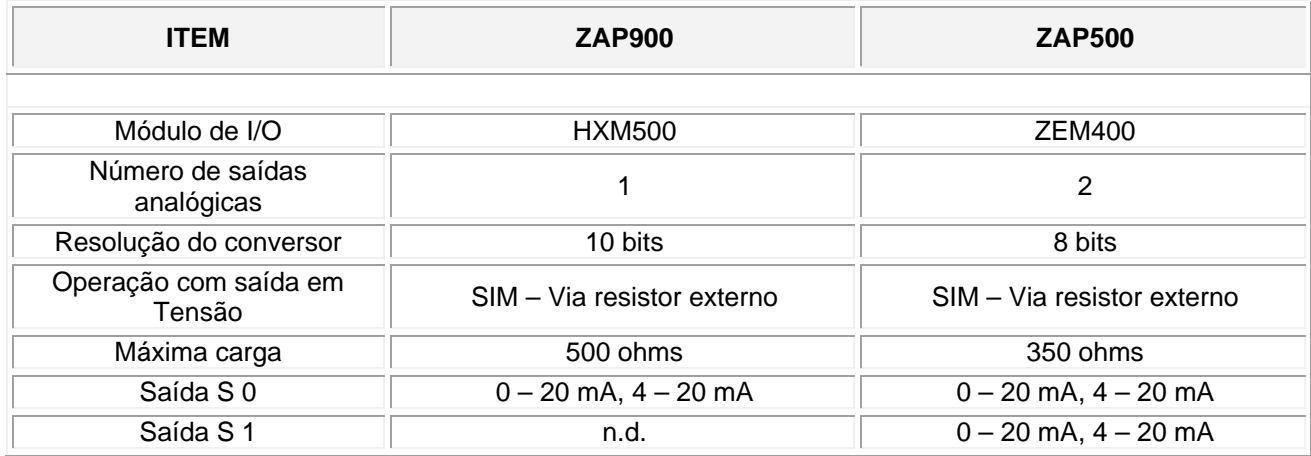

Obs: n.d. – Recurso não disponível.

#### **5.2.2.6 Conectores de Processo**

A tabela a seguir apresenta a distribuição dos sinais nos conectores de processo X4 e X5 (ZAP900) e X3 e X4 (ZAP500), destinados a disponibilizar os sinais de I/O dos equipamentos.

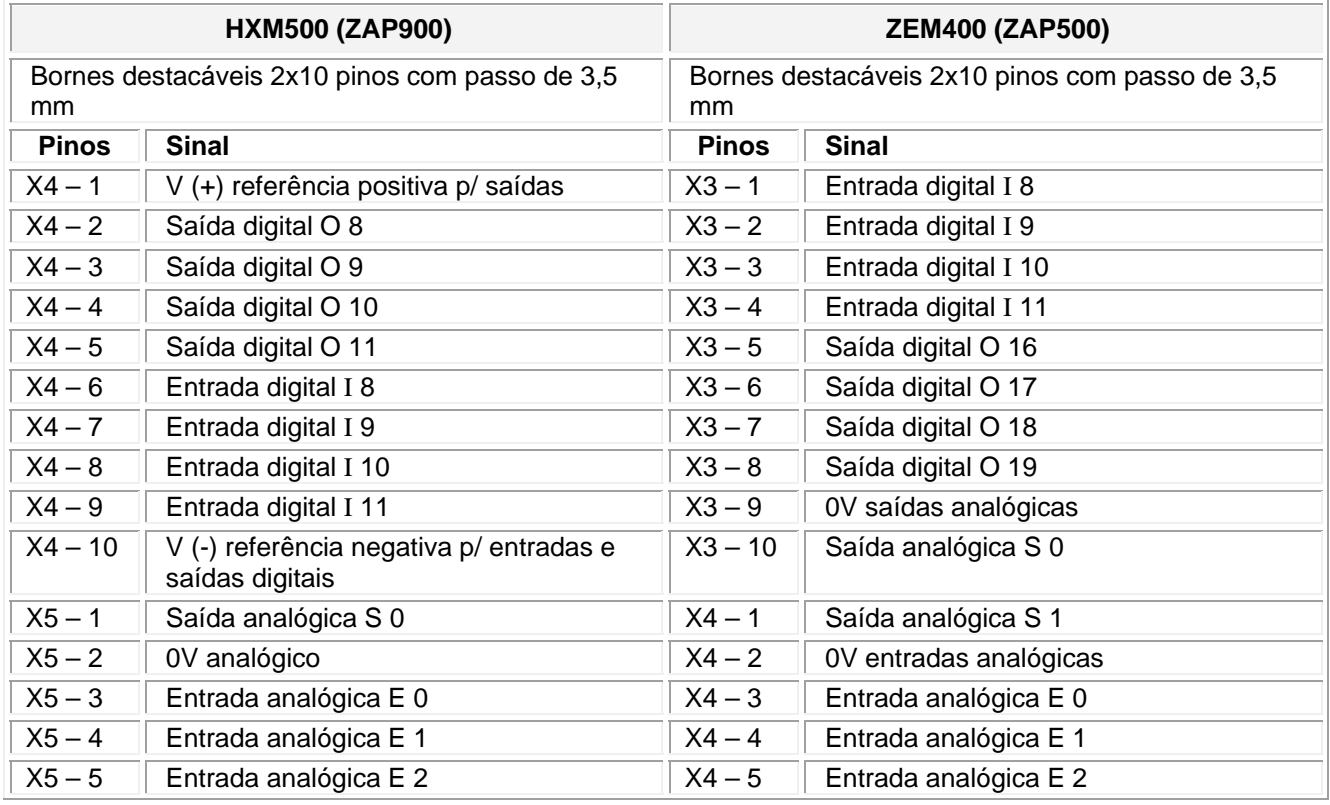

Documento de acesso público www.hitecnologia.com.br Página 20 de 41

**Diferenças entre os PLC´s ZAP900 e ZAP500** 

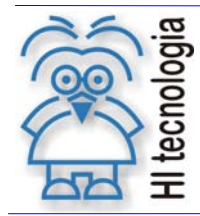

Tipo de Doc.: Notas de Aplicação  $\vert$  Revisão: 4 Referência: ENA.00038 Atualizado em: 03/07/2009

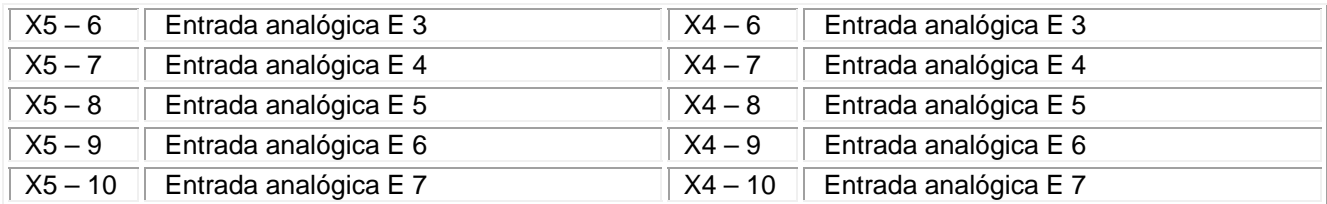

# **5.2.3 Módulo ITB520 (ZAP900) x ITB600 (ZAP500)**

Este item apresenta as diferenças entre os módulos de expansão de I/O ITB520 (disponível para a família ZAP900) e ITB600 (disponível para a família ZAP500).

#### **5.2.3.1 Características**

A tabela a seguir apresenta as características do controlador INTERBUS dos módulos comparados.

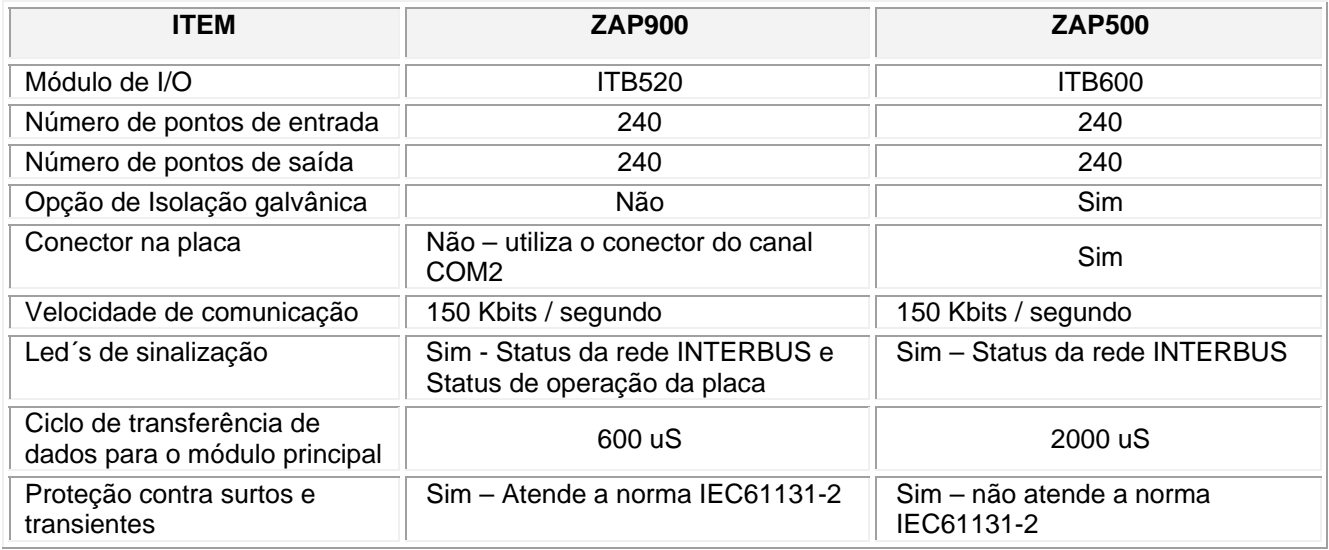

Obs: n.d. – Recurso não disponível.

# **5.3 Frontal do ZAP500-Básico e do ZAP901**

Apresentar painel frontal do ZAP500-B e do ZAP901 indicando os led´s de operação e falha e a ausência dos led´s programáveis no ZAP901.

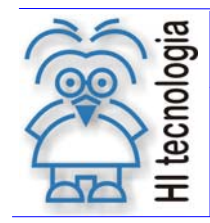

# **Diferenças entre os PLC´s ZAP900 e ZAP500**

Tipo de Doc.: Notas de Aplicação  $\vert$  Revisão: 4 Referência: ENA.00038 Atualizado em: 03/07/2009

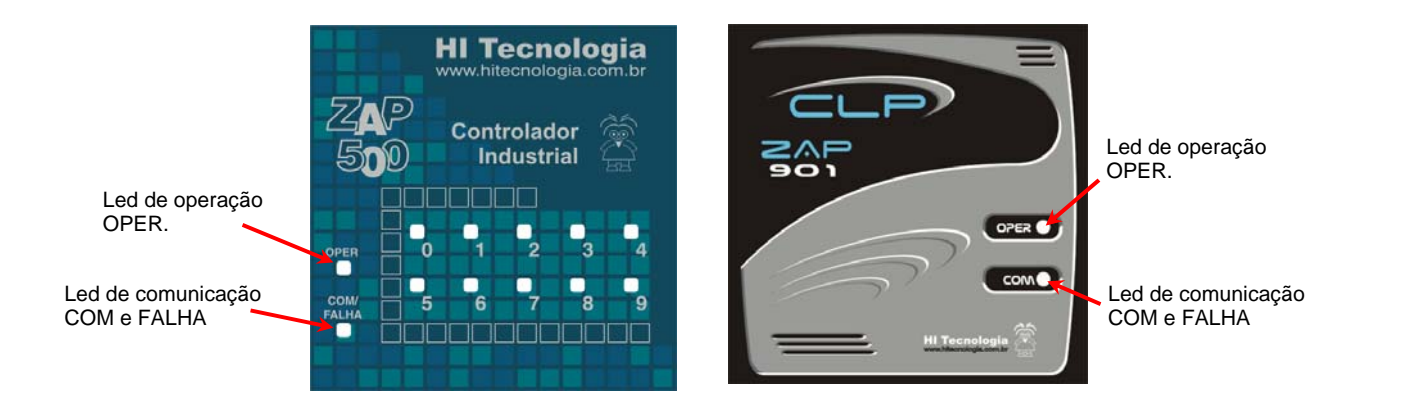

# **5.4 Módulos de comunicação**

# **5.4.1 Tipos de módulos de comunicação**

A tabela a seguir apresenta os tipo de módulos de comunicação disponíveis para a família ZAP900 e ZAP500

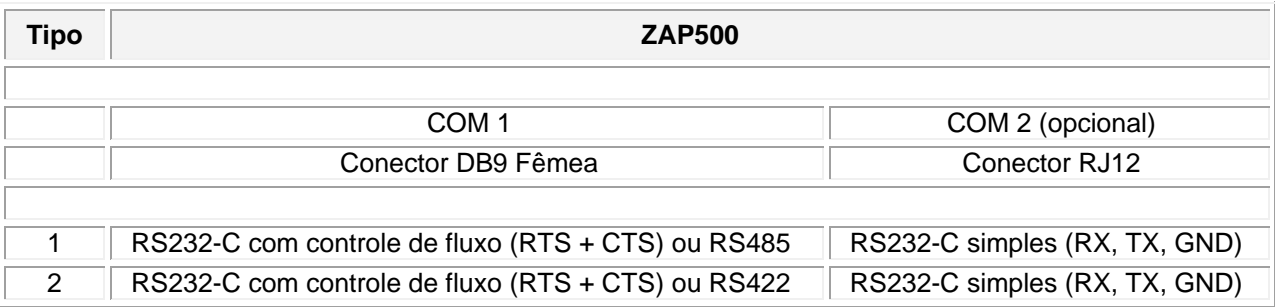

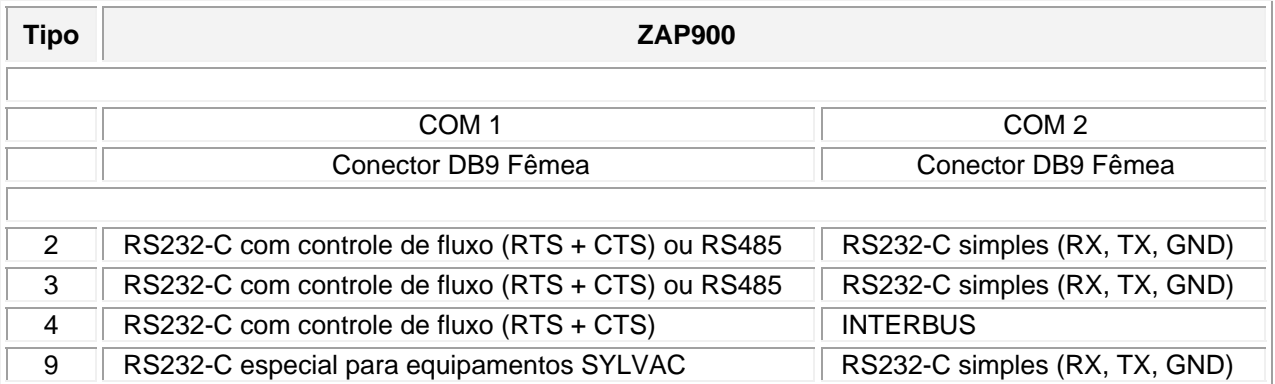

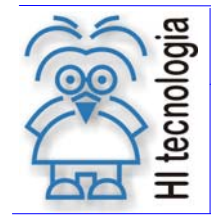

Tipo de Doc.: Notas de Aplicação Revisão: 4 Referência: ENA.00038 Atualizado em: 03/07/2009

## **5.4.2 Conectores de comunicação**

#### **5.4.2.1 Conector COM1**

Os conectores de comunicação do ZAP500 e ZAP900 apesar de compatíveis possuem diferenças conforme apresentado na tabela a seguir:

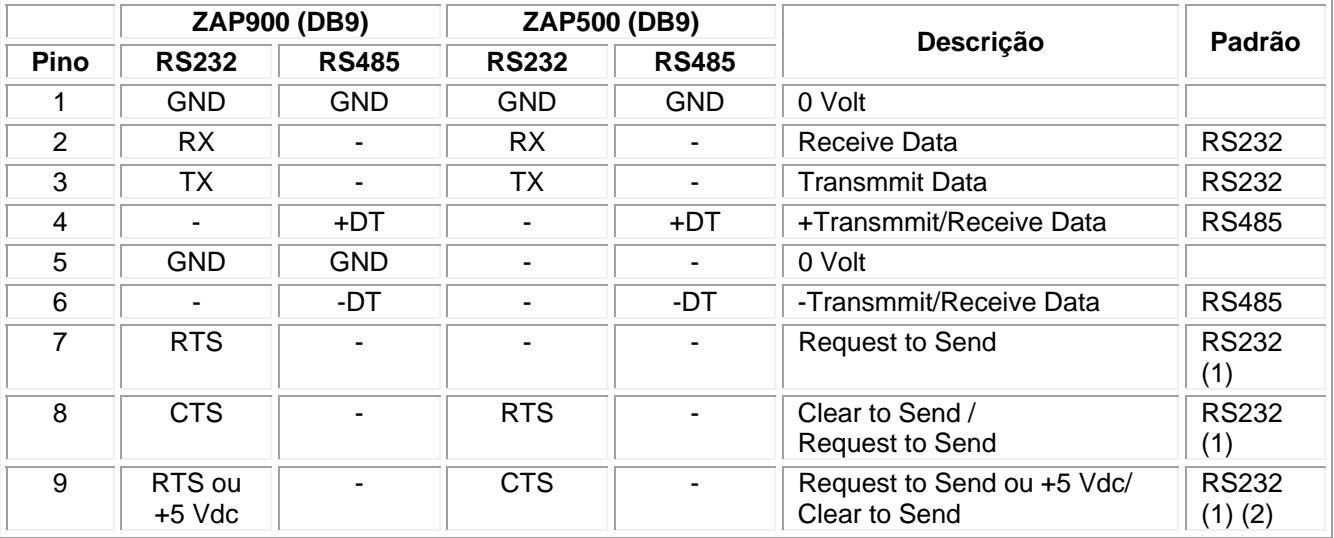

-: não utilizado

Obs. 1: Todos os cabos que utilizam os sinais RTS e CTS não são compatíveis entre os controladores.

Obs. 2: O PINO 9, nos controladores ZAP900 que possuem um *strap* para configuração da comunicação, estão conectados ao sinal RTS do canal serial. Os controladores ZAP900 que possuem uma Dip Switch para configuração da comunicação, possuem o pino 9 conectado a um sinal de 5Vdc, para torna possível sua utilização com o módulo SCD912 (Coletor de dados e conversor serial-USB) .

### **5.4.2.2 Conector COM2**

Os conectores de comunicação do ZAP500 e ZAP900 apesar de compatíveis possuem diferenças conforme apresentado na tabela a seguir:

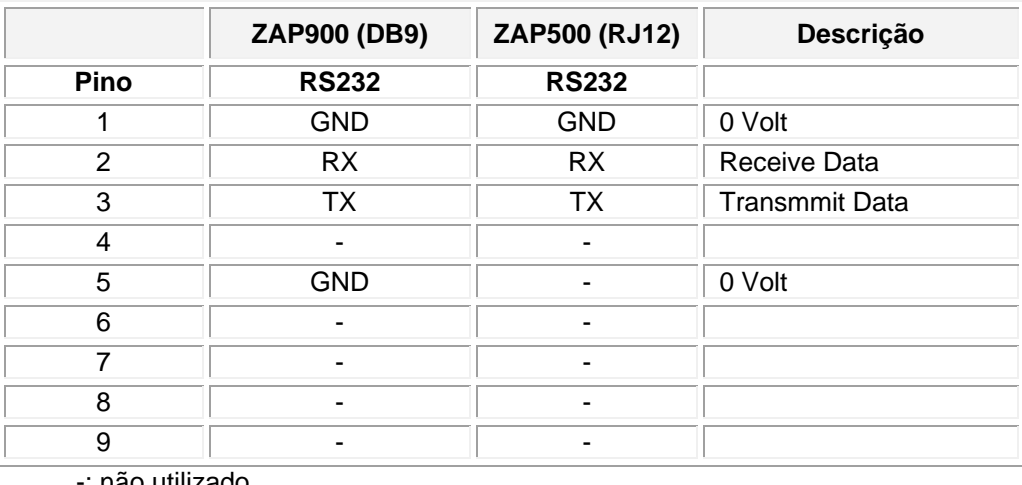

-: não utilizado

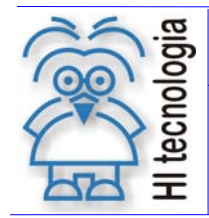

Tipo de Doc.: Notas de Aplicação Revisão: 4 Referência: ENA.00038 Atualizado em: 03/07/2009

# **ZAP-500**

Este controlador possui dois canais seriais:

- Canal COM1, tipo DB-9, localizado na parte traseira do controlador;
- Canal COM2, tipo RJ-12, opcional, localizado na parte superior do controlador, conforme ilustra a figura abaixo:

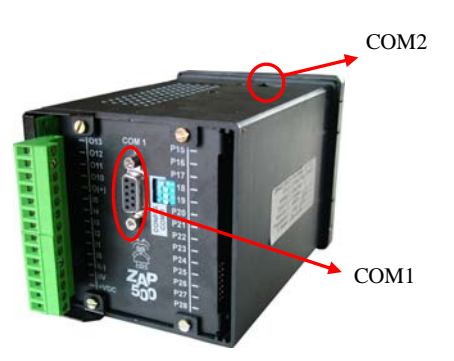

Este controlador possui um conjunto de chaves, do tipo "Dip Switch", localizado no painel traseiro do equipamento. As chaves 1, 2, 3 e 4 desta dip switch configuram o tipo de comunicação serial a ser utilizada pelo canal COM1. Este canal serial pode ser configurado para operar como RS232-C (incluindo linhas de controle de modem), RS422 ou RS485, permitindo comunicação ponto a ponto ou em rede do tipo multidrop.

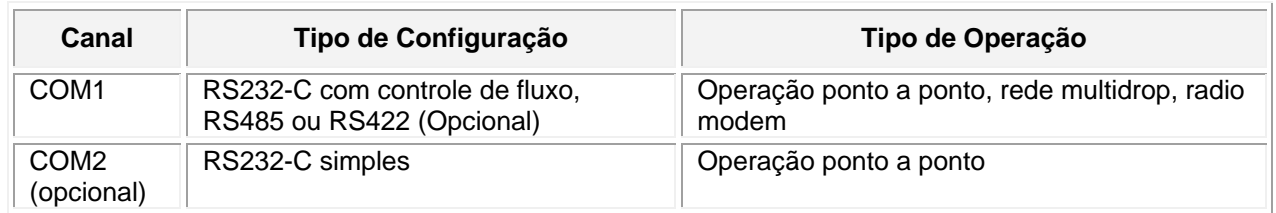

# **5.4.3 ZAP-900/901**

Este controlador possui dois canais seriais COM1 e COM2, ambos com conectores DB-9, localizados na parte traseira do controlador, conforme ilustra a figura abaixo:

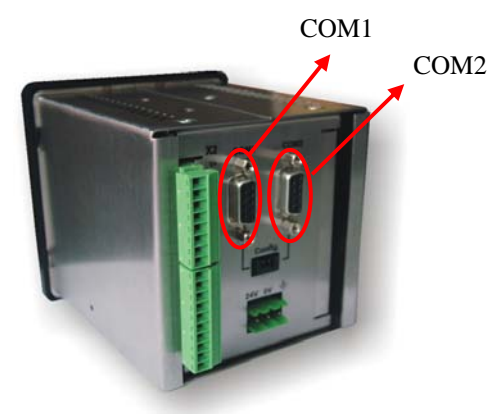

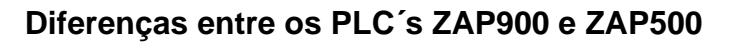

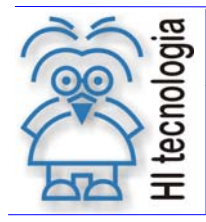

Existem quatro opções de configurações para estes canais de comunicação:

 **Comunicação TIPO 2**: Esta configuração disponibiliza dois canais (COM1 e COM2) seriais. Canal serial COM1, no caso, além da configuração RS-232C simples, têm-se disponíveis os sinais de controle de fluxo (RTS e CTS), e o modo RS-485. O canal COM2 somente opera como serial RS232-C simples, com os sinais RX, TX e GND.

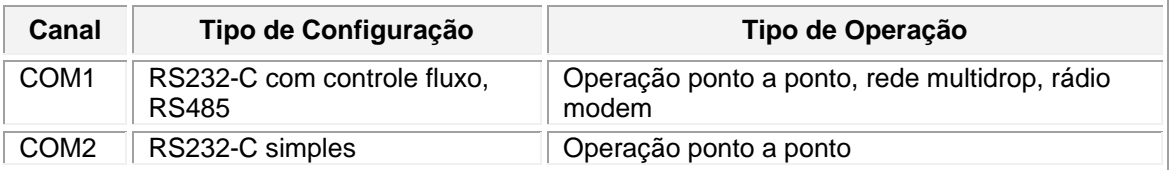

#### **Configuração dos strap´s da placa de comunicação TIPO 2 (RS232-C/RS485)**

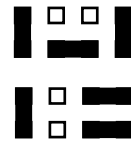

COM1 RS485 sem terminação COM1 RS232-C completo COM2 RS232-C simples

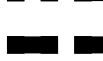

COM2 RS232-C simples

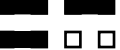

COM1 RS485 com terminação COM2 RS232-C simples

Obs:

Canal simples: RX, TX e GND Canal completo: RX, TX, GND, RTS e CTS Ativar terminação apenas nas extremidades da rede RS485

 **Comunicação TIPO 3**: Esta configuração disponibiliza dois canais (COM1 e COM2) seriais. Canal serial COM1, no caso, além da configuração RS-232C simples, têm-se disponíveis os sinais de controle de fluxo (RTS e CTS), e o modo RS-485. O canal COM2 somente opera como serial RS232-C simples, com os sinais RX, TX e GND.

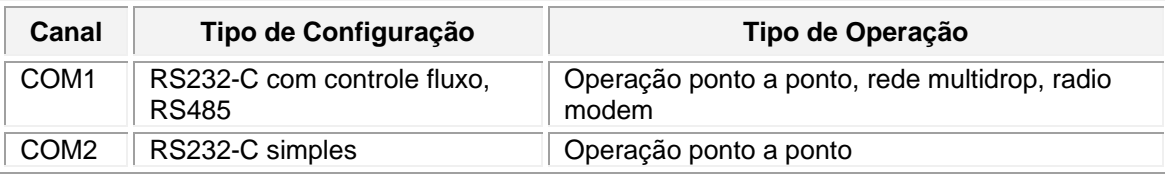

#### **Configuração dos strap´s da placa de comunicação TIPO 3 (RS232-C/RS485)**

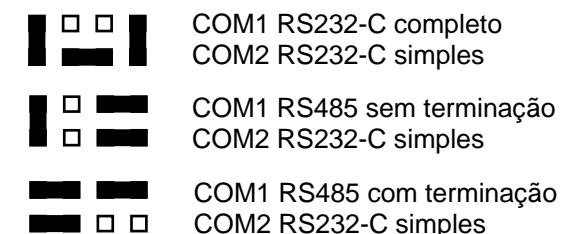

Obs: Canal simples: RX, TX e GND Canal completo: RX, TX, GND, RTS e CTS Ativar terminação apenas nas extremidades da rede RS485

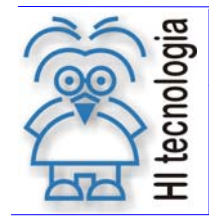

Tipo de Doc.: Notas de Aplicação  $\vert$  Revisão: 4 Referência: ENA.00038 Atualizado em: 03/07/2009

 **Comunicação TIPO 4**: Esta configuração disponibiliza um canal serial, no caso, além da configuração RS-232C simples, tem-se disponíveis os sinais de controle de fluxo (RTS e CTS), e o modo RS-485. O canal COM2 somente opera como INTERBUS.

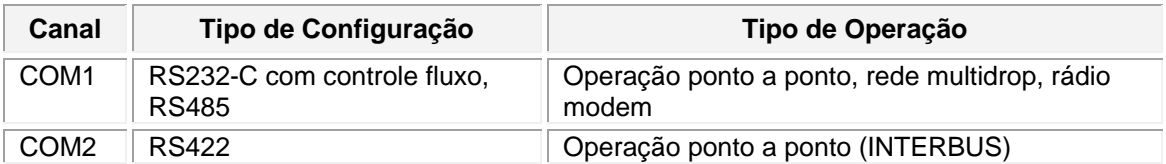

#### **Configuração dos strap´s da placa de comunicação TIPO 4 (RS232-C/RS485)**

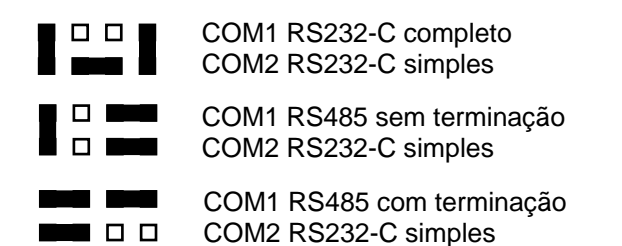

Obs: Canal simples: RX, TX e GND Canal completo: RX, TX, GND, RTS e CTS Ativar terminação apenas nas extremidades da rede RS485

 **Comunicação TIPO 9**: Esta configuração disponibiliza dois canais (COM1 e COM2) seriais. Canal serial COM1, no caso, além da configuração RS-232C simples, têm-se disponíveis os sinais de controle de fluxo (RTS e CTS), e o modo RS-485. O canal COM2 somente opera como serial RS232-C simples, com os sinais RX, TX e GND.

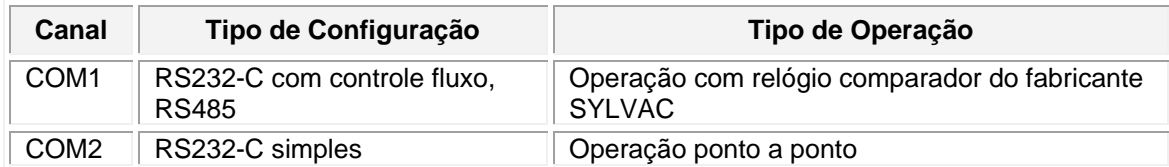

**Obs:** Neste tipo de configuração o canal COM1 deve ser utilizado exclusivamente para os equipamentos **SYLVAC** 

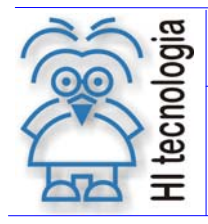

Tipo de Doc.: Notas de Aplicação **Revisão: 4** Referência: ENA.00038 Atualizado em: 03/07/2009

# **6. Software**

# **6.1 Alocação das Bases de Dados R, M e D**

### **6.1.1 ZAP-500**

A alocação da base de dados associada as variáveis R, M e D é realizada de forma dinâmica, de acordo com a utilização destas variáveis em cada aplicação ladder. Ou seja, a quantidade de variáveis R, M e D alocadas é dependente da aplicação desenvolvida, no caso, aloca-se a quantidade de cada variável de acordo com a última variável utilizada para cada tipo de variável (R , M ou D).

Por exemplo, se a última referência para uma variável do tipo M utilizada na aplicação ladder for a memória M700, então aloca-se as variáveis M0 a M700, e assim sucessivamente para as variáveis R e D.

Se o controlador estiver sem programa de aplicação, então não existe base de dados R, M e D disponível para ser acessada por um aplicativo remoto (SPDSW, sistema supervisório, etc.).

No caso, tem-se a seguinte base de dados disponível:

- Base R: 1000
- Base M: 3000
- Base D: 500

Cabe ressaltar que a configuração da base de dados mencionada acima não pode ser alocada completamente no controlador, visto que esta alocação máxima excede a capacidade de memória RAM / NVRAM do controlador.

### **6.1.2 ZAP-900/901**

A alocação da base de dados associada às variáveis R, M e D é realizada de forma estática, independente se o controlador possui ou não aplicação carregada. Assim, independente se o controlador possui ou não programa de aplicação ladder, existe a base de dados R, M e D disponível para ser acessada por um aplicativo remoto (SPDSW, sistema supervisório, etc.).

No caso, tem-se a seguinte base de dados disponível:

- Base R: 1000
- Base M: 3000
- Base D: 500

**Diferenças entre os PLC´s ZAP900 e ZAP500** 

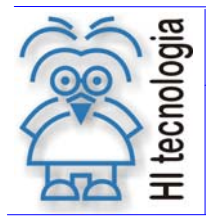

Tipo de Doc.: Notas de Aplicação **National Elio Actual de Revisão:** 4 Referência: ENA.00038 Atualizado em: 03/07/2009

# **6.2 Suporte para Tipo de Dados TEXTO (String)**

### **6.2.1 ZAP-500**

O ZAP500 suporta a definição de Textos apenas nas mensagens da IHM. Nestes textos pode ser incluída uma única variável (R, M ou D). Não existe um tipo de dado específico para manipulação de textos.

### **6.2.2 ZAP-900/901**

No ZAP900 foram criados dois novos tipos de dados identificados por X e W. O tipo de dado X identifica um tipo de variável capaz de armazenar um texto qualquer (sequência de caracteres). Já o tipo de dados W permite ao operador definir constantes textos para serem carregadas nas memórias X durante a operação do programa de aplicação. Estes tipos possuem tamanho máximo de 48 bytes e são dinamicamente alocadas no fim da área de memórias M.

O usuário define na tela de "Setup da Aplicação" do SPDSW o número de strings que devem ser alocadas na aplicação, e obtém a informação em função da seleção realizada, de qual é a última memória M disponível para utilização pelo programa de aplicação. As memórias a partir desta, serão reservadas para a base de Textos (X).

#### **6.2.2.1 Recursos para manipulação de Textos**

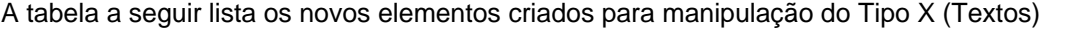

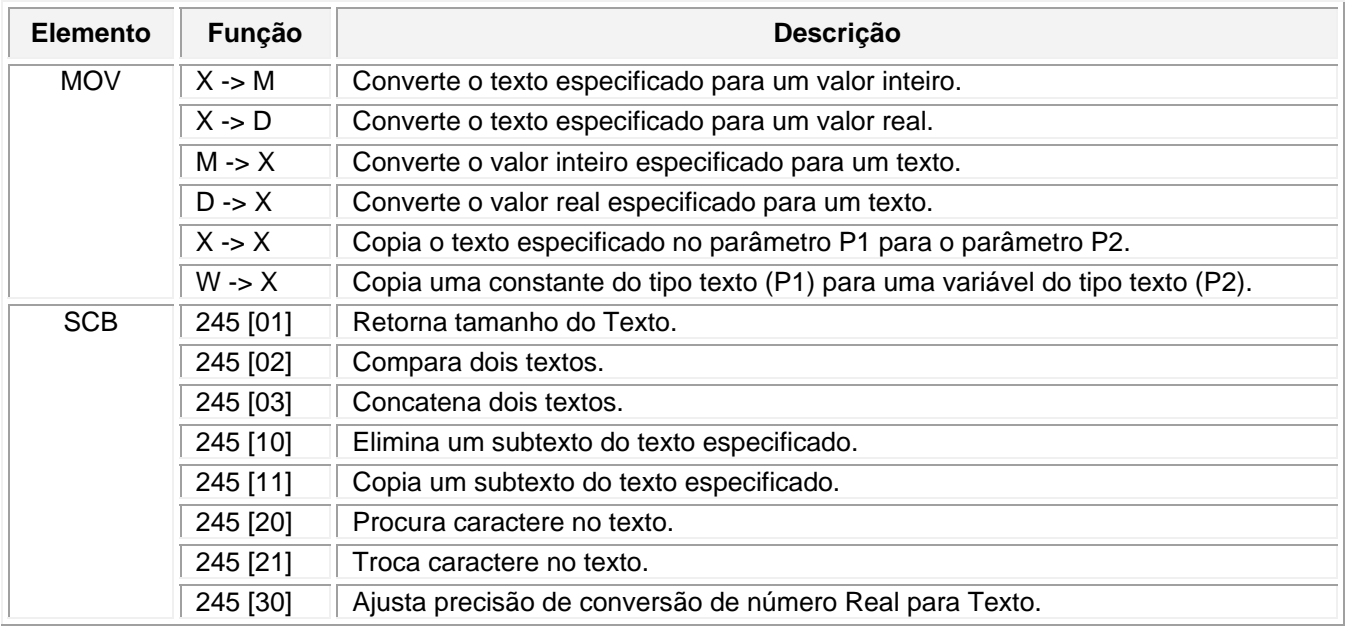

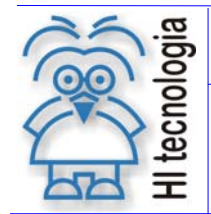

Tipo de Doc.: Notas de Aplicação **Revisão: 4** Referência: ENA.00038 Atualizado em: 03/07/2009

Para obter maiores detalhes sobre a utilização de variáveis do tipo Texto deste controlador , recomenda-se a leitura da seguinte nota de aplicação:

ENA.00042 Utilização de Variáveis do Tipo Texto nos Controladores G-II.

# **6.3 Suporte para Geração de Relatórios Impressos**

#### **6.3.1 ZAP-500**

O ZAP500 utiliza o painel da IHM para formatar textos a serem enviados para a impressora, via porta de comunicação serial. Este recurso permite a formatação de textos pré-definidos de até 32 caracteres com uma variável.

Para obter maiores detalhes sobre as funções disponíveis para geração de relatórios impressos deste controlador, recomenda-se a leitura da seguinte nota de aplicação:

ENA.00013 Impressão Matricial com os Controladores HI

#### **6.3.2 ZAP-900**

O ZAP900 possui recurso nativo para manipulação de textos (item 6.2). Desta forma podem ser definidos textos dinamicamente e adicionados valores de memórias (inteiras ou reais) para criar uma linha de texto. Uma vez formatada; esta linha pode ser enviada para qualquer canal de comunicação serial através da função SCB [241].

Para obter maiores detalhes sobre a utilização das funções de comunicação ASCII deste controlador , recomenda-se a leitura da seguinte nota de aplicação:

ENA.00043 Interface de Controladores HI G-II com Dispositivos via Protocolo ASCII

# **6.4 Modo de Aplicação e Modo de Desenvolvimento**

#### **6.4.1 ZAP-500**

Este controlador possui dois modos de operação para a carga de aplicações ladder:

 Modo de Desenvolvimento: Aplicação ladder é carregada na memória RAM Volátil do controlador. Assim, o controlador ao ser desenergizado não mantém o programa ladder, "perdendo" a aplicação anteriormente carregada.

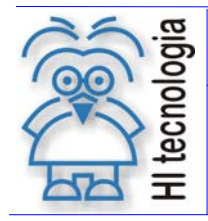

 Modo de Aplicação: Aplicação ladder é carregada na memória FLASH do controlador. Assim, o controlador ao ser desenergizado mantém o programa ladder, ativando-o ao energizar o controlador.

### **6.4.2 ZAP-900/901**

Este controlador possui um único modo para carga de aplicações ladder, no caso, semelhante ao "Modo de Aplicação" do controlador ZAP-500, onde a aplicação ladder é armazenada em memória FLASH do controlador.

# **6.5 Estratégia de carga de uma nova aplicação**

### **6.5.1 ZAP-500**

No ZAP500, sempre que um programa de aplicação é carregado pelo usuário, o controlador efetua as seguintes operações:

- Se existir um programa carregado, é solicitada ao usuário uma confirmação para parar o programa corrente.
- Uma vez confirmada a paralisação, o ZAP500 desliga todas as saídas (digitais e analógicas) e recebe (via o canal de comunicação) o novo programa a ser executado.
- Terminada a carga do novo programa, é solicitada ao usuário confirmação para ativar novamente a aplicação recém-carregada.

### **6.5.2 ZAP-900/901**

No ZAP900, o processo de carga de uma nova aplicação obedece aos seguintes passos:

- Se existir um programa carregado, o ambiente identifica se o novo programa de aplicação a ser carregado é o mesmo (mesmo nome e mesmo identificador) que está no controlador.
- Se for identificado um programa diferente, o procedimento de carga é idêntico ao executado pelo ZAP500 (paralisa o equipamento recarrega o novo programa)
- Se o programa a ser carregado possui o mesmo nome e identificador do programa corrente, o ambiente analisa se a modificação existente no novo programa a ser carregado modifica as estruturas de dados de inicialização do controlador. Se houver alteração, o procedimento de carga é idêntico ao executado pelo ZAP500 (paralisa o equipamento recarrega o novo programa)
- Se as alterações realizadas no programa a ser carregado não alteram estruturas de dados de inicialização do controlador o novo programa é carregado sem interromper a operação do equipamento. Uma vez terminada a carga do programa, o controlador passa a executar o novo programa sem interrupção.

l. ā ≊ co

Tipo de Doc.: Notas de Aplicação **Revisão: 4** Referência: ENA.00038 Atualizado em: 03/07/2009

# **6.6 Banco de Dados em "Flash Rom"**

### **6.6.1 ZAP-500**

O ZAP500 possui uma área em flash reservada para salvar e recuperar memórias da aplicação. Esta área possui uma capacidade de **16 Kbytes** e pode ser livremente definida para alocar qualquer um dos tipos de dados R, M e D.

### **6.6.2 ZAP-900/901**

O ZAP900 possui uma área em flash reservada para salvar e recuperar memórias da aplicação. Esta área possui uma capacidade de **12 Kbytes** e pode ser livremente definida para alocar qualquer um dos tipos de dados R, M e D. A área de memória NVRAM alocada para cada variável é definida na tela de "Setup da aplicação" e pode iniciar em qualquer memória definida.

# **6.7 Base de Dados Não Volátil (NVRAM)**

### **6.7.1 ZAP-500**

O ZAP500 possui **opcionalmente**, **4K bytes** de memória RAM retentiva para manter os valores de variáveis do programa de aplicação no caso de falha na alimentação do equipamento. Através da tela de "Setup da Aplicação" pode-se definir o tamanho da área de memória da aplicação reservada para operação como NVRAM. A área de memória NVRAM alocada para cada variável inicia sempre em 0. Como á área de dados do ZAP500 é maior que 4 Kbytes, não é possível alocar todas as memórias do controlador como NVRAM.

### **6.7.2 ZAP-900/901**

O ZAP900 possui **128K bytes** de memória RAM retentiva para manter os valores de variáveis do programa de aplicação no caso de falha na alimentação do equipamento. Através da tela de "Setup da Aplicação" pode-se definir o tamanho da área de memória da aplicação reservada para operação como NVRAM. A área de memória NVRAM alocada para cada variável pode iniciar em qualquer variável da aplicação. Pode-se definir toda área de dados da aplicação (R, M, D e X) como NVRAM.

# **6.8 Programação da IHM**

### **6.8.1 ZAP-500**

A programação da IHM é realizada utilizando-se o ambiente SPDSW.

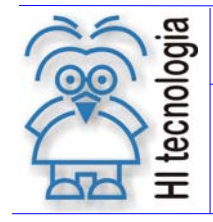

### **Diferenças entre os PLC´s ZAP900 e ZAP500**

Tipo de Doc.: Notas de Aplicação **Revisão: 4** Referência: ENA.00038 Atualizado em: 03/07/2009

**SPDSW**  $=$  $\Box$ 

Controlador ZAP-500

Ambiente de Programação **SPDSW** 

Neste caso, através de parâmetros de configuração da respectiva IHM do controlador, bem como diretamente na aplicação ladder.

- 1. *Apresentação de Telas*: É realizada através da ativação de mensagens de evento (Txxxx, alocadas na última coluna do diagrama ladder) nas respectivas lógicas da aplicação ladder;
- 2. *Programação de Variáveis*: A programação de variáveis R, M e D disponíveis na aplicação ladder é realizada através da configuração individual da respectiva variável para programação. Através da tecla de função disponível na IHM do controlador, pode-se acessar a programação e supervisão destas variáveis;
- 3. *Senha de Acesso às Variáveis*: A especificação do nível de acesso à programação / supervisão das variáveis R, M e D é realizada através da configuração de parâmetros da IHM via o ambiente SPDSW;

Para obter maiores detalhes sobre a programação da IHM deste controlador, recomenda-se a leitura da seguinte nota de aplicação:

ENA.00004 Programação da IHM no SPDSW (formato PDF).

#### **6.8.2 ZAP-900**

O acesso à programação da IHM é realizado utilizando-se o ambiente OPPE. Este aplicativo está disponível para download gratuito em nosso site (www.hitecnologia.com.br), e pode ser utilizado de forma integrada ao ambiente SPDSW, ou ser executado separadamente do ambiente SPDSW.

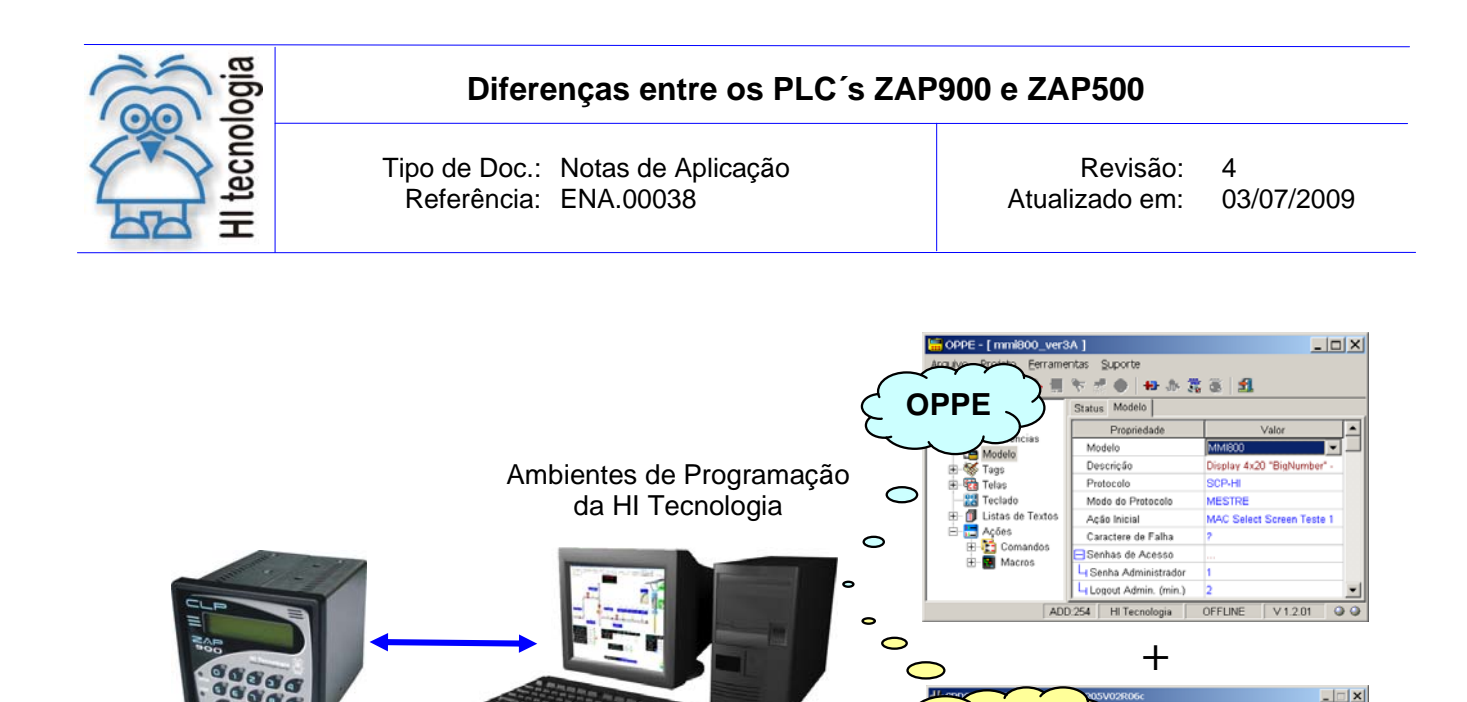

Neste caso, toda a programação associada à manipulação de telas, programação e supervisão de variáveis, senhas de acesso, funções de teclado, etc. é realizada utilizando o ambiente OPPE, não sendo programada diretamente na aplicação ladder. Neste caso, deve-se:

**SPDSW**

- Carregar a aplicação ladder no controlador ZAP-900/901 utilizando o aplicativo SPDSW;
- Carregar a aplicação de gerência da IHM no controlador ZAP-900 utilizando o aplicativo OPPE.

A aplicação de gerência da IHM somente é ativada no controlador quando este possuir um programa ladder em modo "Run".

Para obter maiores detalhes sobre a utilização do ambiente OPPE, bem como da programação da IHM deste controlador, recomenda-se a leitura da seguinte nota de aplicação:

ENA.00032 Utilização da MMI 800 - Módulo I (formato PDF).

# **6.9 Acesso aos Leds da IHM do Controlador**

#### **6.9.1 ZAP-500**

Controlador ZAP-900

O acesso a programação dos leds associados às teclas 0... 9 disponíveis no teclado do controlador é realizado através da programação dos canais de saída digital O0... O9 respectivamente. Neste caso, os estados de todos os leds 0... 9 da IHM podem ser manipulados através dos respectivos canais O0... O9 manipulados diretamente na aplicação ladder, aplicação está desenvolvida utilizando-se o ambiente SPDSW.

Documento de acesso público www.hitecnologia.com.br Página 33 de 41

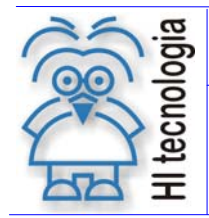

Tipo de Doc.: Notas de Aplicação **National Elio Actual de Revisão:** 4 Referência: ENA.00038 Atualizado em: 03/07/2009

Neste caso temos a seguinte associação entre canal de saída digital e led:

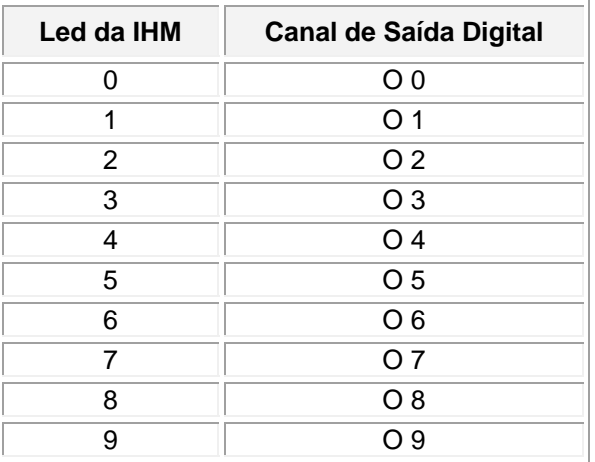

### **6.9.2 ZAP-900**

O acesso a programação dos leds associados às teclas 0... 9 disponíveis no teclado do controlador ZAP-900 é realizado através do aplicativo OPPE. Este aplicativo está disponível para download gratuito em nosso site (www.hitecnologia.com.br), e pode ser utilizado de forma integrada ao ambiente SPDSW, ou ser executado separadamente do ambiente SPDSW.

Neste caso, via aplicativo OPPE, têm-se os seguintes comandos para a respectiva manipulação dos leds:

- Comando "*Program Led*": Permite ligar / desligar o estado de qualquer um dos leds, bem como especificar uma sequência de piscadas, sem necessidade de realizar lógicas adicionais em sua respectiva aplicação ladder.
- Comando "*Set Leds*": Permite ligar simultaneamente todos os 10 leds programáveis no controlador.
- Comando "*Reset Leds*": Permite desligar simultaneamente todos os 10 leds programáveis no controlador.

#### Obs:

- 1. O modelo ZAP-901 não possui estes 10 leds programáveis, apenas os leds de sinalização do status de operação e de comunicação.
- 2. Os canais O0... O9 quando utilizadas em uma aplicação ladder, acessam efetivamente as saídas digitais O0 a O9 do módulo principal ZMB-900 dos controladores ZAP-900/901.

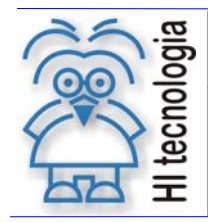

# **Diferenças entre os PLC´s ZAP900 e ZAP500**

Tipo de Doc.: Notas de Aplicação  $\vert$  Revisão: 4 Referência: ENA.00038 Atualizado em: 03/07/2009

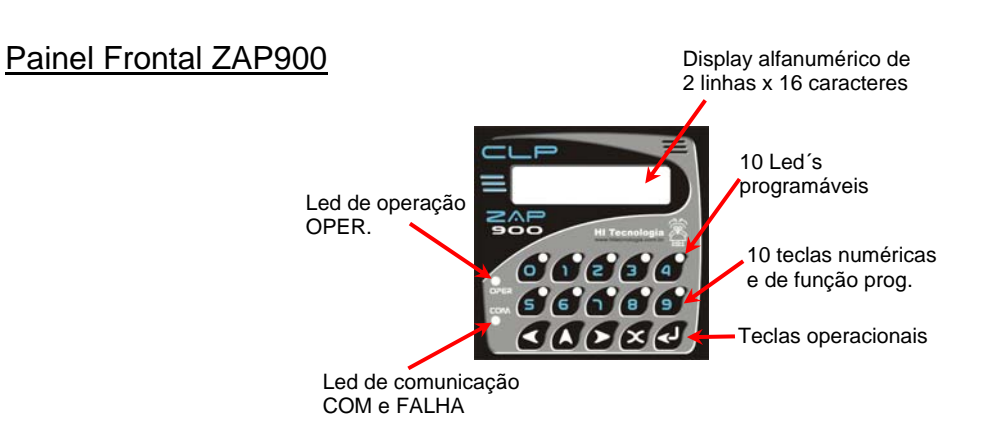

#### Painel Frontal ZAP901

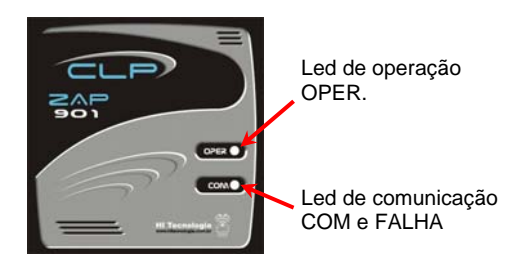

### Função dos Leds de OPER e COM

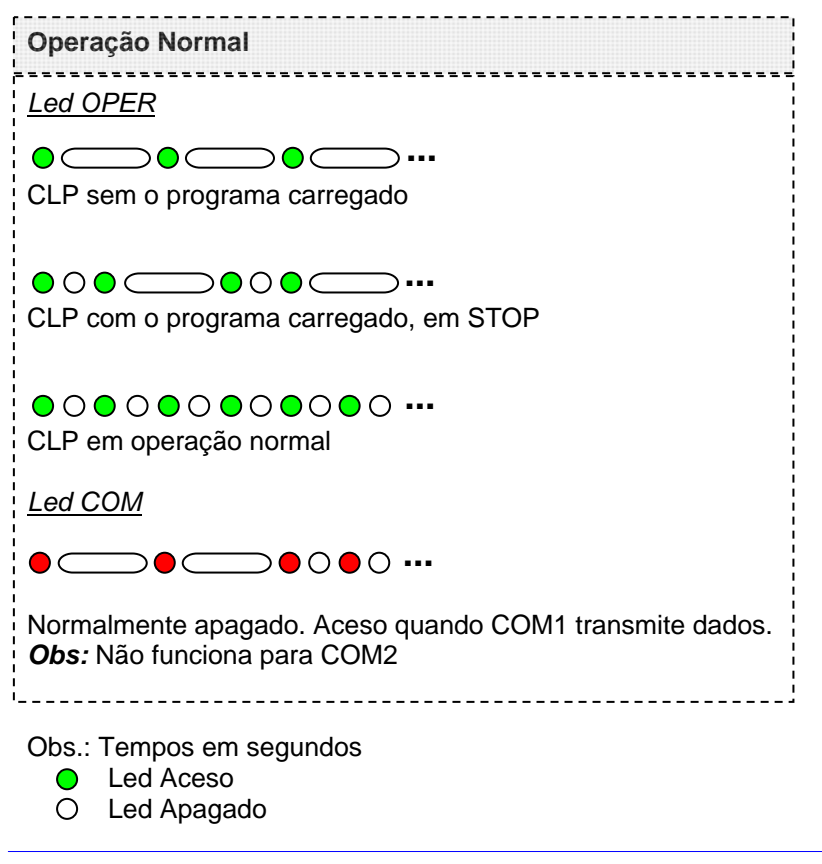

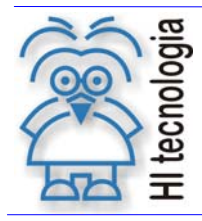

# **Diferenças entre os PLC´s ZAP900 e ZAP500**

Tipo de Doc.: Notas de Aplicação  $\vert$  Revisão: 4 Referência: ENA.00038 Atualizado em: 03/07/2009

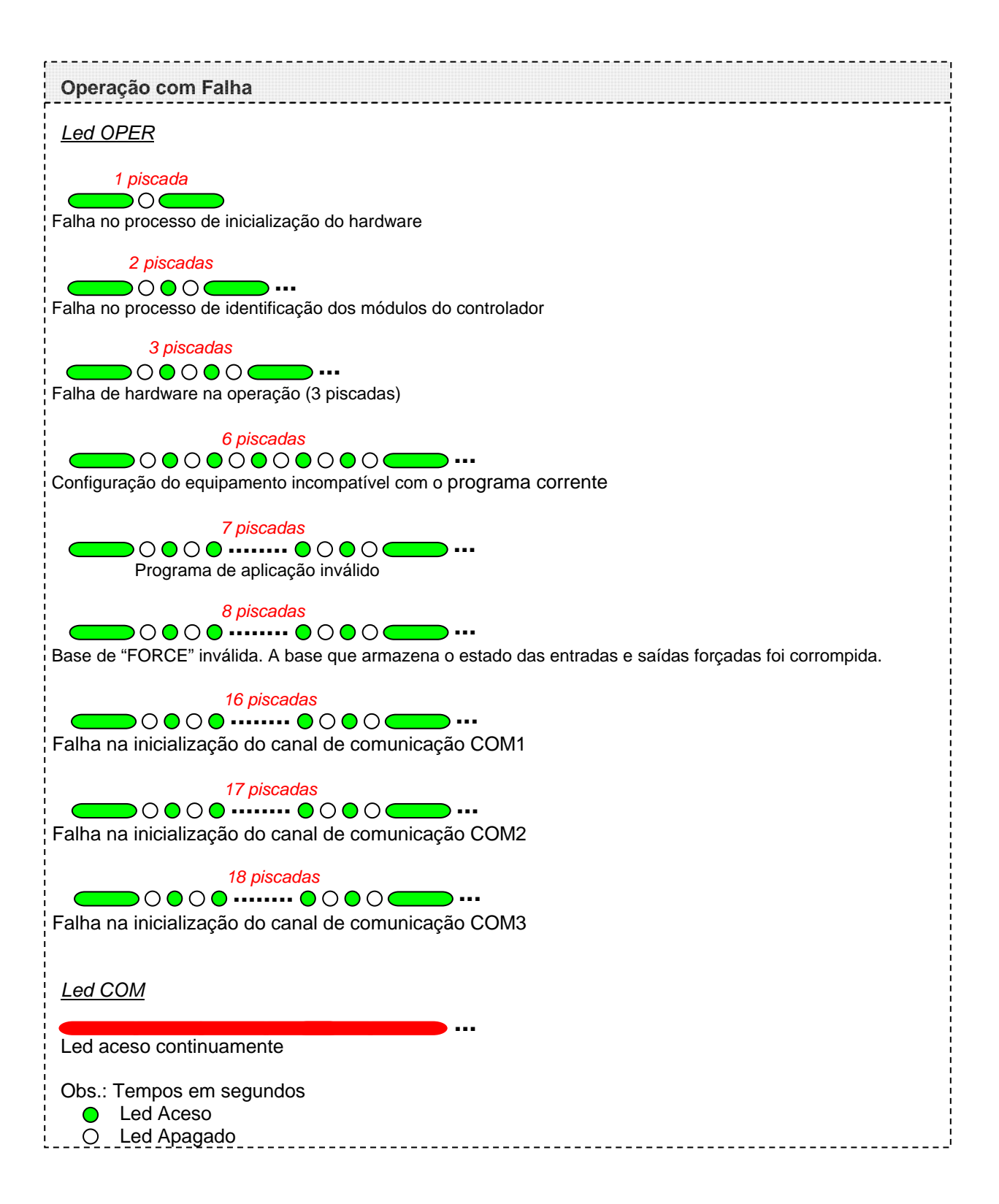

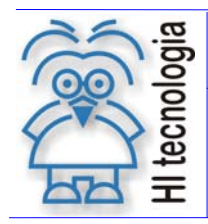

Tipo de Doc.: Notas de Aplicação **Revisão: 4** Referência: ENA.00038 Atualizado em: 03/07/2009

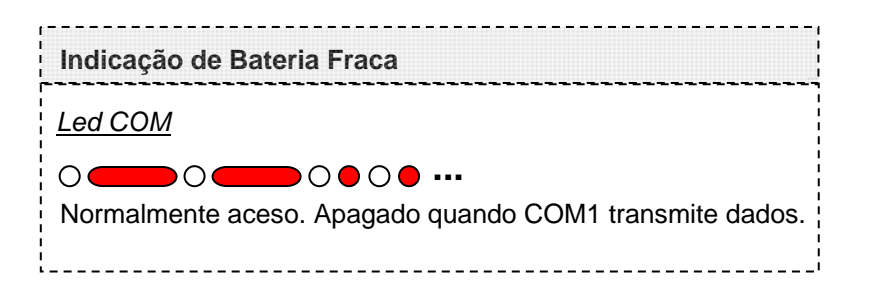

# **6.10 Banco de Dados em "Data Flash"**

### **6.10.1 ZAP-500**

O módulo de "Data Flash" é um item opcional deste controlador e está disponível no módulo de expansão ZEM-400. Tem-se disponível uma "Data Flash" com capacidade de 2 mega bits.

Para obter maiores detalhes no acesso à "Data Flash" deste controlador, recomenda-se a leitura da seguinte nota de aplicação.

ENA.00016 Uso da Data-Flash no ZAP500 - Acesso Randômico (formato PDF).

### **6.10.2 ZAP-900/901**

O módulo de "Data Flash" é um item opcional deste controlador, e está disponível no módulo principal ZMB-900 possuindo capacidade de 2 mega bits. Devido ao fato deste item estar disponível no módulo principal do controlador, não há necessidade de utilizar um módulo de expansão para ter este recurso disponível.

# **6.11 Relógio Calendário**

### **6.11.1 ZAP-500**

O módulo de relógio calendário é um item opcional deste controlador. Para o acesso ao relógio calendário tem- -se as seguintes funções disponíveis na programação ladder:

- 1. *Leitura do Relógio Calendário*: Para obter os dados correntes associados à data e hora do controlador tem-se disponível a função "RTC";
- 2. *Programação do Relógio Calendário*: Para programar a data e hora do controlador tem-se disponível a função "SCB", código de função 65. Adicionalmente, tem-se as seguintes opções para a programação do relógio calendário do controlador:
	- Se o controlador possuir IHM incorporada, tem-se disponível a respectiva programação do relógio calendário através do "menu" de funções acessível via teclado do respectivo controlador.

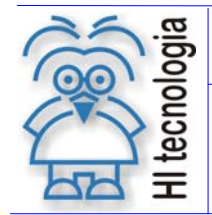

 Através do ambiente de programação SPDSW, opção "Controlador | Programa Relógio / Calendário", também é possível realizar a programação do relógio calendário do controlador.

Para obter maiores detalhes no acesso ao relógio calendário deste controlador, recomenda-se a leitura da seguinte nota de aplicação:

ENA.00007 Utilização do Relógio de Tempo Real (formato PDF).

### **6.11.2 ZAP-900/901**

O módulo de relógio calendário é um item de série deste controlador. Para o acesso ao relógio calendário tem- -se as seguintes funções disponíveis na programação ladder:

- 3. *Leitura do Relógio Calendário*: Para obter os dados correntes associados à data e hora do controlador, tem-se disponível a função "SCB", código de função 66;
- 4. *Programação do Relógio Calendário*: Para programar a data e hora do controlador tem-se disponível a função "SCB", código de função 67. Adicionalmente, têm-se as seguintes opções para a programação do relógio calendário do controlador:
	- Se o controlador possuir IHM incorporada, através do aplicativo OPPE, podem-se criar telas com campos de dados do tipo Data e Hora. Adicionalmente têm-se disponíveis comandos na IHM para a respectiva programação do relógio calendário do controlador.
	- Através do ambiente de programação SPDSW, opção "Controlador | Programa Relógio / Calendário", também é possível realizar a programação do relógio calendário do controlador.

Para obter maiores detalhes no acesso ao relógio calendário deste controlador, recomenda-se a leitura da seguinte nota de aplicação:

ENA.00035 Programação do Relógio Calendário Controlares Geração G-II (formato PDF).

Tipo de Doc.: Notas de Aplicação Revisão: 4 Referência: ENA.00038 Atualizado em: 03/07/2009

# **7. Comunicação do Controlador**

# **7.1 Protocolos de Comunicação**

# **7.1.1 ZAP-500**

O ZAP500 possui suporte para os protocolos SCP-HI e MODBUS-RTU.

Para obter maiores detalhes sobre os protocolos de comunicação deste controlador, recomenda-se a leitura das seguintes notas de aplicação:

- ENA.00008 Controladores HI com protocolo ModBus (formato PDF).
- ENA.00022 Configuração dos canais de comunicação dos controladores HI (formato PDF).

### **7.1.2 ZAP-900/901**

O ZAP900 possui suporte para os protocolos SCP-HI, MODBUS-RTU, ASCII e MODBUS-TCP (via conversor serial Ethernet).

Para obter maiores detalhes sobre os protocolos de comunicação deste controlador, recomenda-se a leitura da seguinte nota de aplicação:

ENA.00044 Protocolos de comunicação nos equipamentos G-II (formato PDF).

# **7.2 Comunicação Remota**

### **7.2.1 ZAP-500**

O ZAP500 disponibiliza recursos para comunicação remota com outros dispositivos através do bloco RCB. Através deste bloco pode-se trocar dados (ler e/ou escrever) com um dispositivo remoto através dos protocolos SCP-HI ou MODBUS-RTU.

Para obter maiores detalhes sobre os protocolos de comunicação deste controlador, recomenda-se a leitura da seguintes notas de aplicação:

ENA.00019 Comunicação Remota com os Controladores da HI (Função RCB)

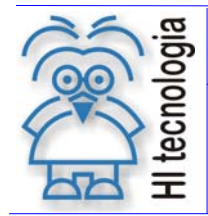

Tipo de Doc.: Notas de Aplicação  $\vert$  Revisão: 4 Referência: ENA.00038 Atualizado em: 03/07/2009

## **7.2.2 ZAP-900/901**

O ZAP900 disponibiliza recursos para comunicação remota com outros dispositivos através do bloco SCB. Através deste bloco podem-se trocar dados (ler e/ou escrever) com um dispositivo remoto através dos protocolos SCP-HI, MODBUS-RTU ou MODBUS-TCP. Estes recursos de comunicação remota estão disponíveis a partir da versão 1.3.03 do firmware dos controladores ZAP900/901.

Para obter maiores detalhes sobre os protocolos de comunicação deste controlador, recomenda-se a leitura das seguintes notas de aplicação:

ENA.00045 Comunicação Remota com Controladores HI G-II.

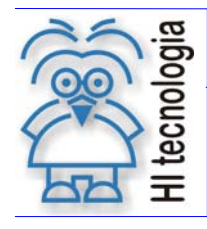

Tipo de Doc.: Notas de Aplicação  $\vert$  Revisão: 4 Referência: ENA.00038 Atualizado em: 03/07/2009

# **Controle do Documento**

# **Considerações gerais**

- 1. Este documento é dinâmico, estando sujeito a revisões, comentários e sugestões. Toda e qualquer sugestão para seu aprimoramento deve ser encaminhada ao departamento de suporte ao cliente da **HI Tecnologia**, especificado na "Apresentação" deste documento.
- 2. Os direitos autorais deste documento são de propriedade da **HI Tecnologia.**

# **Responsabilidades pelo documento**

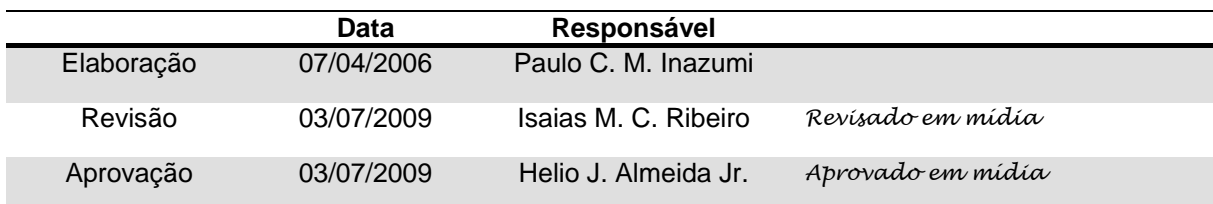

#### Histórico de Revisões

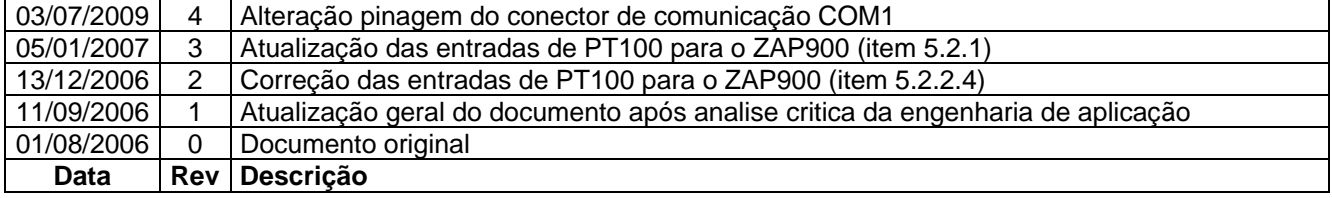

Documento de acesso público e establecer e a proporcional de 41 de 41 de 41 de 41 de 41 de 41 de 41 de 41 de 41